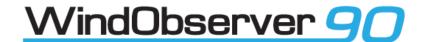

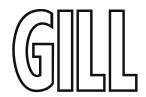

# User Manual

Ultrasonic Anemometer

(Parts 1390-90-B-XXX)

Doc No: 1390-PS-0041

Issue 5

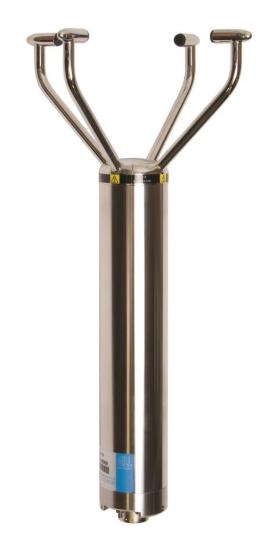

Gill Instruments Limited Saltmarsh Park, 67 Gosport Street, Lymington, Hampshire, SO41 9EG, UK

Tel: +44 1590 613500, Fax: +44 1590 613555

Email: anem@gillinstruments.com Website: www.gillinstruments.com

# **Contents**

| 1.                | FOREWARD                                                                   | 5  |
|-------------------|----------------------------------------------------------------------------|----|
| 2.                | INTRODUCTION                                                               | 5  |
| 3.                | FAST TRACK SET-UP                                                          |    |
| 4.                | SPECIFICATION                                                              | 6  |
| 5.                | PRE-INSTALLATION                                                           |    |
| 5.1.              | Equipment supplied                                                         |    |
| 5.1.1             | WindObserver 90 Part Numbers                                               | 7  |
| 5.2.              | Packaging                                                                  | 7  |
| 5.3.              | Installation requirements                                                  | 8  |
| 5.4.              | Connector and Cable Assembly                                               | 9  |
| <b>6.</b><br>6.1. | INSTALLATIONInstallation Guidelines                                        |    |
| 6.2.              | Bench system test                                                          | 12 |
| 6.3.              | Cabling                                                                    | 12 |
| 6.4.              | Power supplies                                                             | 13 |
| 6.5.              | Connections                                                                | 14 |
|                   | Default Settings                                                           |    |
|                   | Connecting to a PC with a RS422 or RS485 input  Networking units           |    |
| 6.6.              | Indoor Power and Communications Interface (Part 1189-PK-021)               |    |
|                   | Connecting to a PCI Unit with RS422 input                                  | 18 |
|                   | PCI Electrical Power Requirements                                          |    |
|                   | PCI Connector Pin and Cable assignments  Anemometer connector – 15 way skt |    |
|                   | Auxiliary Analogue Outputs – 9 way (Not Applicable)                        | 19 |
|                   | DC Supply – 4 way                                                          |    |
|                   | RS 232 Output – 9 way Skt<br>RS422 Network In – 9 way Skt                  |    |
|                   | RS422 Network Out – 9 way Plg                                              | 20 |
| 6.7.              | Using the WindObserver 90 with WindDisplays                                |    |
| 6.8.              | Mechanical installation                                                    | 25 |
|                   | Location                                                                   |    |
|                   | Orientation                                                                |    |
|                   | Pipe Mounting (use with Pipe Mount)                                        | 27 |
|                   | Custom Mount (Use with WindObserver No Mount Option)                       |    |
|                   | Figure 2a North Marker (Long Base Mount shown for illustrative purposes)   |    |
|                   | Figures 2b WindObserver 90 Outline Dimensions with Mounts                  |    |
| 7.                | MESSAGE FORMATS & OPTIONS                                                  |    |
| 7.1.              | Wind Speed format                                                          |    |
| 7.2.              | Output formats                                                             |    |
| 7.0               | Low wind speeds                                                            |    |
| 7.3.              | Networking                                                                 |    |
| 7.4.              | Units                                                                      |    |
| 7.5.              | Output rate                                                                |    |
| 7.6.              | Sample AverageAveraging (Digital Data)                                     |    |
|                   | 7.6.1 G Command Averaging.                                                 |    |

|       | 7.6.2 Modes 14 and 15 Road Weather Averaging (RWA)                                   |    |
|-------|--------------------------------------------------------------------------------------|----|
| 7.7.  | Heating Option                                                                       |    |
| 7.8.  | 45° Offset                                                                           |    |
| 7.9.  | Vertical Output Padding                                                              |    |
| 7.10. | ASCII message format (UV and Polar)                                                  |    |
|       | ASCII UV format                                                                      |    |
|       | ASCII Polled (UV and Polar)                                                          |    |
| 7.11. | NMEA Format                                                                          |    |
| 8.    | CONFIGURING                                                                          | 42 |
| 8.1.  | Configuring using HyperTerminal                                                      | 42 |
| 8.2.  | Entering Configuration mode                                                          | 42 |
| 8.3.  | Returning to Measurement mode                                                        |    |
| 8.4.  | Checking the configuration                                                           | 43 |
| 8.5.  | Changing settings                                                                    | 43 |
| 8.6.  | Configuration Settings                                                               | 44 |
|       | Ax – Not Applicable                                                                  |    |
|       | Bx - Baud Rate                                                                       |    |
|       | Cx- Not applicable  Dx- Diagnostic and Configuration Command (see also Section 10.6) |    |
|       | Ex - Full Duplex/Half Duplex Mode                                                    | 45 |
|       | Fx- Data and Parity Options                                                          | 45 |
|       | Gx to Gxxxx - Averaging (Digital Outputs only)                                       |    |
|       | Hx - Heating                                                                         |    |
|       | Kx – NMEA Settings                                                                   | 45 |
|       | Lx - ASCII Message Terminator                                                        |    |
|       | Mx to Mxx - Message Format Nx – Unit IdentifierAddress                               |    |
|       | Ox – ASCII Output Format (Output String Padding)                                     |    |
|       | Px - Output Rate                                                                     | 46 |
|       | Q- Measurement Mode RWASHORT XX - (Short term number, default 60)                    |    |
|       | RWALONG XX - (Short term number, default 10)                                         |    |
|       | Tx - Not Applicable                                                                  | 47 |
|       | Ux – Digital Output Units                                                            |    |
|       | Vx- Vertical Output Padding  Xx - 45° Alignment Offset/Inverted Operation            |    |
|       | Yx – Not Applicable                                                                  |    |
|       | Zx – Not Applicable                                                                  |    |
| 9.    | VIEW AND LOG DATA WITH WINDVIEW SOFTWARE                                             | 48 |
| 9.1.  | Introduction                                                                         | 48 |
| 9.2.  | Connect to an Instrument using Gill WindView Software                                | 48 |
| 9.3.  | WindSock Function                                                                    | 50 |
| 9.4.  | Logging Data.                                                                        | 51 |
| 10.   | MAINTENANCE & FAULT-FINDING                                                          | 53 |
| 10.1. | Cleaning and Handling                                                                | 53 |
| 10.2. | Servicing                                                                            | 53 |
| 10.3. | Fault-finding                                                                        | 53 |
| 10.4. | Safe Mode                                                                            | 54 |
| 10.5. | Status (error) codes                                                                 | 55 |
| 10.6. | Bench test                                                                           | 56 |

|       | Use of an Integrity Check Chamber (Optional Item) | 56 |
|-------|---------------------------------------------------|----|
| 10.7. | Returning units                                   | 57 |
| 11.   | APPENDICES                                        | 58 |
|       | Glossary & Abbreviations                          |    |
| 11.2. | Guarantee                                         | 59 |
| 11.3. | FCC                                               | 60 |
| 11.4. | Principle of operation                            | 61 |

# 1. FOREWARD

Thank you for purchasing the WindObserver 90 manufactured by Gill Instruments Ltd. The unit has no customer serviceable parts and requires no calibration or maintenance. To achieve optimum performance we recommend that you read the whole of this manual before proceeding with use. Do **NOT** remove black "rubber" transducer caps.

Gill products are in continuous development and therefore specifications may be subject to change and design improvements without prior notice.

The information contained in this manual remains the property of Gill Instruments and should not be copied or reproduced for commercial gain.

# 2. INTRODUCTION

The WindObserver 90 wind sensor is a very robust unit with no moving parts, outputting wind speed and direction. The units of wind speed, output rate and formats are all user selectable.

The WindObserver 90 is available with optional enhanced de-icing heating (recommended if severe icing is likely).

The WindObserver 90 can be used in conjunction with a PC, data logger or other device, provided it is compatible with the RS422 output. Multiple units can be networked if required.

Alternatively, the WindObserver 90 is designed to connect directly to the Gill WindDisplay unit to provide a complete wind speed direction system.

The output message format can be configured in Polar, UV (2-axis), NMEA (0183 Version 3), Tunnel formats, and as either a Continuous output or Polled (requested by host system), detailed in full in Section 8 Message Formats & Options.

# 3. FAST TRACK SET-UP

If you are in a hurry to try out the WindObserver 90, are familiar with Gill equipment, and coupling to a PC using RS422, go to the following sections:

Section 6 Installation

Section 7 Message Formats & Options

Section 8 Configuring

Doc. No. 1390-PS-0041

After you have successfully set up the WindObserver 90, we strongly advise that you then go back and read the rest of the manual to ensure that you get the best results from the WindObserver 90.

August 2021

# 4. SPECIFICATION

#### Measurement

Output 1, 2 and 4Hz Parameters UV, Polar, NMEA

Units m/s, Knots, MPH, KPH ft/min Averaging Flexible 1-3600 seconds or

Adjustable Averaging for Road Weather applications

Wind Speed

 $\begin{array}{lll} \text{Range} & 0 - 90 \text{m/s} \ (201 \text{mph}) \\ \text{Accuracy} & \pm 2\% \ @ 12 \text{m/s} \\ \text{Resolution} & 0.01 \text{m/s} \\ \text{Offset} & \pm 0.01 \text{m/s} \end{array}$ 

Direction

Range  $0 - 359^{\circ}$ Accuracy  $\pm 2^{\circ}$ Resolution  $1^{\circ}$ 

Anemometer Status Supplied as part of standard message

**Starting Threshold** 0.01 m/s **Dead Band Wind Direction** None

**Power Requirement** 

Anemometer only
Heating - **Optional 20-30 V DC** 50mA average, reverse voltage protected
Allow for 7A @ 24v AC rms ± 15%, or 24v DC± 10%.

**Digital Output** 

Communication RS422, full duplex, network facility Baud rates 1200, 2400, 4800, 9600, 19200, 38400

Formats 8 data, odd, even or no parity

**Dimensions** 

Size See Manual Figure 2b drawings for dimensions

Weight WindObserver 90 1.34kg (no mount or lead )

Base Mount Short 0.63kg.
Base Mount Long 1.05kg.
Pipe Mount 1.06kg.

Materials

External Construction Stainless Steel 316

**Environmental** 

Moisture protection IP66 (NEMA4X)

Operating temperature  $-55^{\circ}$ C to  $+70^{\circ}$ C, heating on

Humidity 0% to 100% RH

Precipitation 300mm/hr, Mil Std 810f Method 506.4

EMC EN 61326-1

EN 60945

FCC CFR47 Parts 15.109 Class A

Icing MIL STD 810F Method 521.1 Procedure 1 **Standards** Traceable to UK national standards

Lloyds Register Type Approved

Site Calibration None required. (See Section 10.6 Zero Wind Check)

# **WARNING NOTE:-**

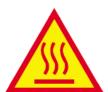

# When heating is activated the bullet and transducer arms will get very hot and should not be handled.

# 5. PRE-INSTALLATION

# 5.1. Equipment supplied

WindObserver 90.

and Installation kit (1390-10-163).

# 5.1.1 WindObserver 90 Part Numbers.

Available parts are as detailed below:-

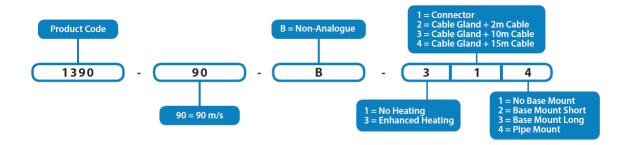

# Optional Extras:

| Item                                                       | Part Number |
|------------------------------------------------------------|-------------|
| Cable 3 Pair twisted and Shielded wires, 24awg, per metre. | 026-02660   |
| Cable 4 Pair twisted and Shielded wires, 24awg, per metre. | 026-03156   |
| Cable 9 Pair twisted and Shielded wires, 22awg, per metre. | 026-02663   |
| Integrity Check Chamber                                    | 1277-00-052 |
| 19 way Connector kit                                       | 1390-10-163 |
| Base Mount Short                                           | 1390-30-154 |
| Base Mount Long                                            | 1390-30-155 |
| Pipe Mount                                                 | 1390-30-156 |

# 5.2. Packaging

Whilst the WindObserver 90 is being moved to its installation site, the unit should be kept in its packaging. Retain the packaging for use if the unit has to be moved or returned to Gill Instruments.

# **5.3.** Installation requirements

#### **Host system** - One of the following:

- > PC with an internal or external interface compatible with the RS422 output from the WindObserver 90.
- ➤ Gill WindDisplay.
- ➤ Other equipment with I/O compatibility to the WindObserver 90.

For example if the unit has Digital outputs, a Data Logger, Chart Recorder, or PC.

➤ Networking - Multiple WindObserver 90 units can be networked

# **Software** - One of the following:

- ➤ Gill Wind Software used as a Terminal program only (Wizard and Sync Comms not applicable). Wind will run on PC's with Windows XP and higher and can be downloaded free from:- <a href="http://www.gillinstruments.com/main/software.html">http://www.gillinstruments.com/main/software.html</a>
- ➤ HyperTerminal (supplied with Windows<sup>TM</sup> 9x to XP).
- > Other Terminal Emulation software packages e.g. TeraTerm, Putty etc.

# **Cable and Junction box**

To connect between the WindObserver 90 and the host system. The unit is supplied with a base mounted connector system or flying cable options (requiring a mast mounted junction box (not provided)) for onward connection.

If using a flying cable option it must be retained with a cable tie within 150mm of the base of the anemometer.

# **Mounting Bracket**

The WindObserver 90 can be supplied with a short or long base mount to use with a mounting bracket (not provided). The WindObserver 90 can be attached to the bracket via the four tapped holes in the base mount fitted to the unit. Always ensure that the gasket supplied is fitted to the base of the anemometer mount.

It is important that the gasket supplied forms a watertight seal on the base of the anemometer.

In the event that the mounting bracket supplied by the customer is not flat or does not form complete support for the anemometer base; the customer must fit a mounting ring as shown in Figure 2.

# **Mounting Pole**

The WindObserver 90 can be supplied with a pole mount that provides the option to attach to a pole with or without a thread (pole not provided). The WindObserver 90 can be retained to the pole via the three tapped holes in the pole mount fitted to the unit.

# **5.4.** Connector and Cable Assembly.

The WindObserver 90 variant with a connector base is supplied with a mating 19 way connector.

Open the pack of connector parts supplied (Gill Part 1390-10-163).

A set of assembly instructions are supplied with the connector together with:-.

| Table of Equivalent Part Numbers |               |                         |  |  |  |
|----------------------------------|---------------|-------------------------|--|--|--|
| Part Name                        | Gill Part No. | Cannon Trident Part No. |  |  |  |
| Connector head, 19 way           | 020-04464     | 192993-0054             |  |  |  |
| Metal backshell (7 pieces)       | 020-04465     | 192993-0084             |  |  |  |
| Solder bucket contacts           | 020-04469     | 192900-0635             |  |  |  |
| (5 per pack, (4 –off packs))     |               |                         |  |  |  |

# Arrange Backshell (Gill Part Number 020-04465).

Pass parts 1-6 along the cable as per the diagram below.

(Note that the connector supplies the correct strain relief for cables with an outside diameter of 7.9 to 12.6mm).

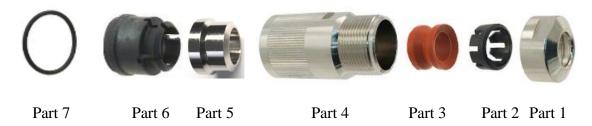

# Prepare Cable (e.g. Gill Part 026-02663).

Trim back the cable outer and twisted pair screen sleeves 40mm (see diagram below).

Trim back the screen drain wires to a length of 24mm.

Strip back the connection wires by 7.1mm and tin solder.

Solder the wires to the bucket contacts (will take 14awg to 26awg wire).

Unused wires should be cut back and insulated.

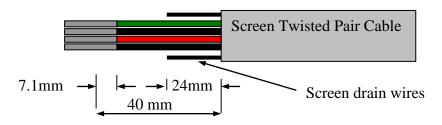

# Prepare Connector Head (Gill Part 020-04464).

Remove the connector thread protector and place the O-ring (part 7) into the groove of the connector head (020-04464).

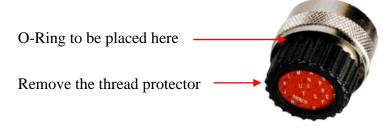

\_\_\_\_\_

# Assemble Connector to the Cable.

Referring to Page 9 and page 15 push connector contacts through the red connector head seal into the appropriate location, when in place there should be a click as the contact locks into position.

Once contacts are in position pass part 6 up the cable and into position as shown below.

Note: if a connector pin needs removing use Cannon Extraction Tool, Manufacturer's Part 192922-1450.

Fold and spread screen wires over part 6 and then push up part 5 as shown to clamp screen wires between Parts 5 and 6.

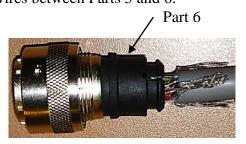

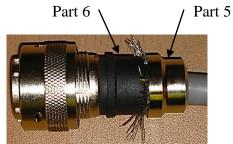

Now screw in part 4 and torque up to a value of 10Nm.

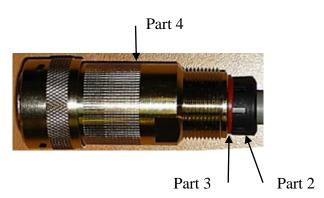

Pass parts 3 and 2, the cable seal and cable grip from the connector kit, along the cable to the housing.

Now screw in item 1, the clamp nut, over parts 2 and 3 and onto the housing and torque up to a value of 10Nm.

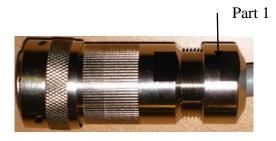

# 6. INSTALLATION

Do NOT remove the black "rubber" transducer caps. Warranty is void if the Red security seal is damaged or removed.

Take care not to knock the four Transducer arms. All the time the WindObserver 90 is not in its final location, it should be protected from damage by keeping it in the original packaging as long as possible, treating it as a delicate instrument.

If an Intrinsically Safe (IS) device is required, the I.S. WindObserver must be used - the WindObserver 90 is NOT an IS device.

# 6.1. Installation Guidelines

The WindObserver 90 has been designed to meet and exceed the stringent standards listed in its specification. Operating in diverse environments all over the world, WindObserver 90 requires no calibration or adjustment whatsoever.

As with any sophisticated electronics, good engineering practice should be followed to ensure correct operation.

Always check the installation to ensure the WindObserver 90 is not affected by other equipment operating locally, which may not conform to current standards, e.g. radio/radar transmitters, boat engines, generators etc.

Guidelines -

- ➤ Avoid mounting in the plane of any radar scanner a vertical separation of at least 2m should be achieved.
- Radio transmitting antennas, the following minimum separations (all round) are suggested.
  - VHF IMM − 1m
  - MF/HF 5m
  - Satcom 5m (avoid likely lines of sight)
- Ensure the product is correctly earthed in accordance with this manual.
- ➤ Use cables recommended by Gill, keeping the length below the maximum allowed (See Section 6.3) Where the cables are cut and re-connected (junction boxes, plugs and sockets) the cable screen integrity must be maintained, to prevent the EMC performance being compromised.
- ➤ Earth loops should not be created earth the system in accordance with the installation guidelines. (See Section 6.5)
- Ensure the power supply operates to the WindObserver 90 specification at all times.

Avoid turbulence caused by surrounding structures that will affect the accuracy of the WindObserver 90 such as trees, masts and buildings. The World Meteorological Organisation makes the following recommendation:

The standard exposure of wind instruments over level open terrain is 10m above the ground. Open terrain is defined as an area where the distance between the sensor and any obstruction is at least 10 times the height of the obstruction.

When installing the unit degrease the unit and hold with lint free gloves to reduce the build-up of deposits.

# **6.2.** Bench system test

**Note**: Prior to physically mounting the WindObserver 90 in its final location, we strongly recommend that a bench system test be carried out to confirm the system is configured correctly, is fully functional and electrically compatible with the selected host system and cabling (preferably utilising the final cable length). The required data format, units, output rate, and other options should also all be configured at this stage. If an Integrity Check Chamber (ICC) has been purchased refer to Section 10.6.

# 6.3. Cabling

# Cable type

An RS422 compatible cable should be used, with the number of twisted pairs matching the application.

**Generic description** – Twisted pairs with drain wire, screened with aluminised tape, with an overall PVC sheath. Wire size 7/0.2mm (24 AWG)

The table shows some suitable manufacturers' references; other manufacturer's equivalents can be used.

Table 1

| No. of Pairs | Gill ref. | Belden ref. | Batt electronics ref. | Cable<br>Gauge |
|--------------|-----------|-------------|-----------------------|----------------|
| 2            | -         | 9729        | 91071                 | 24             |
| 3            | 026-02660 | 9730        | 91030                 | 24             |
| 4            | 026-03156 | 9728        | 91199                 | 24             |
| 6            | -         | 8778        | 91011                 | 22             |
| 9            | 026-02663 | 8774        | 91009                 | 22             |

#### Cable length

The typical maximum length at 9600 baud is 1km (3200ft), using the recommended cable. If any problems of data corruption are experienced (due to, for example, a high local electrical 'noise' level), then a lower baud rate should be used. Alternatively, a thicker or higher specification cable can be tried. If longer cables are used than supplied then consideration should be given to powering the Heater using lower gauge wire or paralleling wires to avoid volt drops.

#### Cabling and junction box

If the WindObserver 90 unit is fitted with a flying 9 pair cable attached, this must be terminated in a suitable terminal box to IP66 or better, fitted with glands to prevent moisture ingress.

The cable type from the terminal box to the host system must be as specified above. If any cable is likely to be exposed to mechanical damage, it must be enclosed in a suitable conduit or cable tray. The cable must be securely fixed with cable clamps or equivalent at regular intervals such that the WindObserver 90 cable gland does not support the cable weight.

For units with a cable gland at the base of the WindObserver 90 it **should not** be directly exposed to moisture, as the anemometer is vented to air at the base to avoid pressure build up. If an IP66 rating is essential or the unit is mounted other than 'right way up' **use the gasket** provided in the mounting kit and apply additional sealing compound around the base.

\_\_\_\_\_\_

# **6.4.** Power supplies

# WindObserver 90 units

Sensor Supply: -

Voltage 20v to 30v DC

Current 50mA average, 60mA max.

• The WindObserver 90 has reverse polarity protection.

# **WindObserver 90 Heating Option**

# Heater Supply: -

Voltage  $24V \pm 15\%$  AC RMS or 24V DC  $\pm 10\%$ .

Current allow for 7A.

- The AC Supply must be isolated from Mains Supply.
- The heating module requires a separate power supply.
- Heater Cable length should be minimised to avoid cable volt drops and ensure maximum voltage received at the Anemometer.
- All three heater pair cables must be used, connect yellow, brown and orange wires to heater positive and their respective black wires to heater negative.
- The heating (H command) is H2 as a default condition. If heating is not required enabled then the H command must be set for H1.

The WindObserver 90 has reverse polarity protection.

# **WARNING NOTE:-**

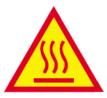

When heating is activated the bullet and transducer arms will get very hot and should not be handled.

# **6.5.** Connections

Important: Any cable wires not used should be isolated and grounded at the terminating equipment/user end.

Do NOT connect the unit's 0V, heating -ve, or digital 0V to the screen or earth.

On units with integral cable the screens of each pair are joined together inside the anemometer - these should be joined to the cable screen(s) of any further cable run. Avoid long grounding loops. Digital OV should be used in conjunction with RS422 TX RX lines in order to improve noise immunity.

# **Earthing or grounding**

To ensure correct operation, and for maximum protection against lightning, the anemometer **MUST** be correctly earthed (grounded) via its mountings. Inadequate Earthing will degrade anemometer performance, particularly in the presence of radio frequency interference.

See Fig 1 Suggested mounting bracket and Earthing (grounding) arrangements The unit MUST be connected to an appropriate grounding point with a minimum of 6mm² copper wire, via the M5 base screws. The cable screens must be joined with any cable screen continuing from the unit's cable via a junction box. The primary earth for the anemometer must be provided via the base screws and not via the cable screens.

WindObserver 90 Page 14 Issue 5

# View of the WindObserver 90 base connector variant

# Supplied Plug

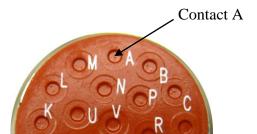

# Anemometer Socket

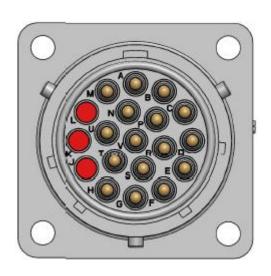

Table 2 - 19 way connector and cable connections

| 19 Way Connector | Cable Gland Option |                | Signal Designation |
|------------------|--------------------|----------------|--------------------|
| Terminal Letter  | Conductor          | Colour         |                    |
| P                | Pair 1             | Green          | RS422 TXB (+)      |
| С                | Pair 1             | Black          | RS422 TXA (-)      |
| U                | Pair 2             | White          | RS422 RXB (+)      |
| V                | Pair 2             | Black          | RS422 (RXA (-)     |
| R                | Pair 3             | Red            | Supply V+          |
| D                | Pair 3             | Black          | Supply V -         |
| M                | Pair 4             | Blue           | Digital 0v         |
| N                | Pair 4             | Black          | Not Used (Isolate) |
| A                | Pair 5             | Yellow         | Heater +           |
| В                | Pair 5             | Black          | Heater -           |
| Н                | Pair 6             | Brown          | Heater +           |
| G                | Pair 6             | Black          | Heater -           |
| Е                | Pair 7             | Orange         | Heater +           |
| F                | Pair 7             | Black          | Heater -           |
| T No Connection  | Pair 8             | White          | Not Used (Isolate) |
| S No Connection  | Pair 8             | Red            | Not Used (Isolate) |
| L No Connection  | Pair 9             | Green          | Not Used (Isolate) |
| K No Connection  | Pair 9             | Red            | Not Used (Isolate) |
| J No Connection  | Not Applicable     | Not Applicable | Not Used           |
|                  |                    |                |                    |

WindObserver 90 Page 15 Issue 5
Doc. No. 1390-PS-0041 August 2021

# **Default Settings**

The factory default settings are:

# Unheated Unit.

A0 B3 C1 E1 F1 G0000 J1 K1 L1 M2 NA O1 P1 T1 U1 V1 X1 Y1 Z1

# Heated Unit.

# A0 B3 C1 E1 F1 G0000 H2 J1 K1 L1 M2 NA O1 P1 T1 U1 V1 X1 Y1 Z1

**Note** that the Heating (H Command) is enabled as a default condition. If heating is not required then the H command must be set for H1.

See Section 8 Configuring for further details.

# Connecting to a PC with a RS422 or RS485 input

The PC requires either an internal RS422 interface card, or an external RS422/485 to RS232 or USB converter, to plug into the PC or host equipment.

| WindObserver 90 |                      |         |        |          | Converter, PC, or Logger |
|-----------------|----------------------|---------|--------|----------|--------------------------|
| Signal          | 19 Way<br>Connector  | Cable   | Gland  |          | RS422/RS485              |
| Names           | Pin No.              | Pair No | Colour |          | Signal Names             |
| TXB (+)         | P                    | 1       | Green  | <b></b>  | RXB (+)                  |
| TXA (-)         | С                    | 1       | Black  | <b></b>  | RXA (-)                  |
|                 |                      |         |        |          |                          |
| RXB (+)         | U                    | 2       | White  | <b>4</b> | TXA (+)                  |
| RXA (-)         | V                    | 2       | Black  | •        | TXB (-)                  |
|                 |                      |         |        |          |                          |
| Digital 0v      | M                    | 4       | Blue   |          | Signal Ground            |
| Con             | Connected Internally |         |        |          | Ground Earth             |
|                 |                      |         |        | I        |                          |
| Sensor +        | R                    | 3       | Red    |          | +ve DC                   |
| Sensor -        | D                    | 3       | Black  |          | -ve PSU *                |
|                 |                      |         |        |          |                          |
| Heater +        | A                    | 5       | Yellow |          |                          |
| Heater +        | Н                    | 6       | Brown  |          | +                        |
| Heater +        | Е                    | 7       | Orange |          |                          |
|                 |                      |         |        |          | Heater Power             |
| Heater -        | В                    | 5       | Black  |          | Supply *                 |
| Heater -        | G                    | 6       | Black  |          | -                        |
| Heater -        | F                    | 7       | Black  |          |                          |

<sup>\*...</sup>For Power Supply Information see Section 6.4.

#### Note:-

The 3 heater +ve wires should be connected in Parallel, as too should the return 3 Heater -ve wires.

# **Networking units**

Before coupling units into a network:

- Each device must be configured with a unique Unit Identifier (letter A to Z) however in multi drop systems it could be advised to avoid using letters A-F, K,M,N and P as they could appear in the data string.
- Unit must be set for half duplex mode (E2 setting) see Para 7.3).
- ➤ It must be configured to a tri-state polled mode M3 or M4.

  See also Section 8 Configuring

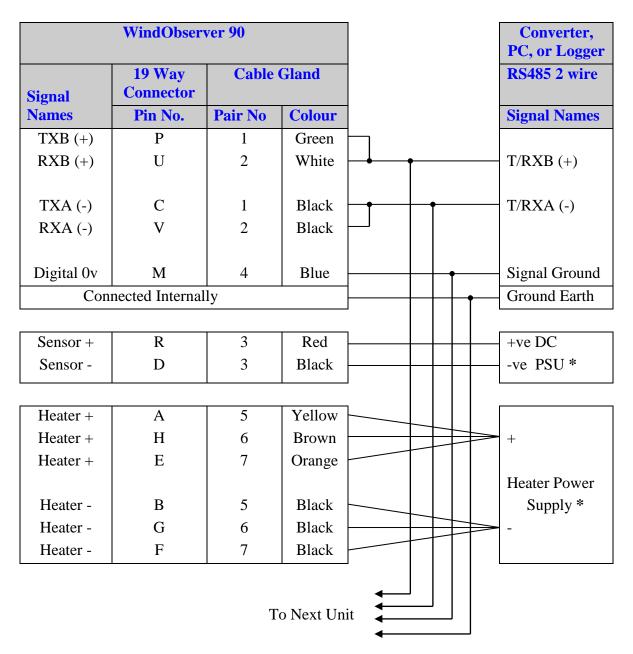

<sup>\*</sup>For Power Supply Information see Section 6.4.

#### Notes:-

Heater Pair wires Yellow, Brown and Orange should be connected in Parallel, as too should the return 3 Black wires.

# 6.6. Indoor Power and Communications Interface (Part 1189-PK-021)

The desktop PCI is intended for use in a protected environment and provides interfacing and power to a single anemometer (Note a separate supply is required for heating).

The PCI is not intended for outdoor use.

Note a mains connector lead only is supplied with the PCI Box.

# Connecting to a PCI Unit with RS422 input

|            | WindObserv          | ver 90  |        | PC | CI Box  |                    |
|------------|---------------------|---------|--------|----|---------|--------------------|
| Signal     | 19 Way<br>Connector | Cable   | Gland  |    |         | y D Type<br>mector |
| Names      | Pin No.             | Pair No | Colour |    | Pin No. | Signal<br>Name     |
|            |                     |         |        |    |         |                    |
| TXB (+)    | P                   | 1       | Green  | -  | 2       | RXB (+)            |
| TXA (-)    | С                   | 1       | Black  | -  | 9       | RXA (-)            |
|            |                     |         |        |    |         |                    |
| RXB (+)    | U                   | 2       | White  | 4  | 3       | TXB (+)            |
| RXA (-)    | V                   | 2       | Black  | •  | 10      | TXA (-)            |
| Digital 0v | М                   | 4       | Blue   |    | 4       | Signal<br>Ground   |
| Sensor +   | R                   | 3       | Red    |    | 5       | Power V+           |
| Sensor -   | D                   | 3       | Black  |    | 11      | Power 0v           |

To Connect the PCI RS232 Output (9 Pin D Type connector) to a PC RS232 9 way port to communicate with the sensor connect as follows:-.

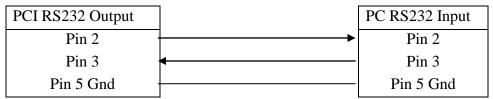

#### **Environmental**

#### **PCI Electrical Power Requirements**

- 1) 100Vac 120Vac, 10VA for the 115V switch position
- 2) 200 Vac 250 Vac, 10 VA for the 230V switch position
- 3) 20-30Vdc, 120mA max (anemometer) 8-15Vdc, 50mA max (interface)

# 3 Fuses protect the unit:

Externally accessible
 Internally accessible
 500mA (T) AUX

Internally accessible
 500mA (T) AUX
 Internally accessible
 500mA (T) ANEM

# **PCI Connector Pin and Cable assignments**

# **Anemometer connector – 15 way skt**

| <b>Designation</b> (Example Plug MH Connectors MHDM15-DM15P-K) |
|----------------------------------------------------------------|
| Chassis (e.g. RS Components 765-9494)                          |
| RS422_RXB (+)                                                  |
| RS422_TXB (+)                                                  |
| Digital 0V, Signal ground                                      |
| Supply V+                                                      |
| Not Used                                                       |
| Not used                                                       |
| Not Used                                                       |
| RS422_RXA (-)                                                  |
| RS422_TXA (-)                                                  |
| Supply V-                                                      |
| Not Used                                                       |
| Not Used                                                       |
| Not used                                                       |
| Not Used                                                       |
|                                                                |

# **Auxiliary Analogue Outputs – 9 way (Not Applicable)**

# DC Supply – 4 way

| Pin | Designation   | <b>Example Connector Amphenol CO91A</b> |
|-----|---------------|-----------------------------------------|
| 1   | Interface V+  | (e.g. T3301001)                         |
| 2   | Interface V-  |                                         |
| 3   | Anemometer V- |                                         |
| 4   | Anemometer V+ |                                         |

# RS 232 Output – 9 way Skt

| Pin | Designation   | (Example Plug MH Connectors MHDM9-DM9P-K) |
|-----|---------------|-------------------------------------------|
| 1   | DCD           | (e.g. RS Components 765-9485)             |
| 2   | RX data       |                                           |
| 3   | TX data       |                                           |
| 4   | DTR           |                                           |
| 5   | Signal Ground | I                                         |
| 6   | DSR           |                                           |
| 7   | RTS           |                                           |
| 8   | CTS           |                                           |
| 9   | RI            |                                           |

# RS422 Network In – 9 way Skt

| Pin | <b>Designation</b> (Example Plug MH Connectors MHDM9-DM9P-K) |
|-----|--------------------------------------------------------------|
| 1   | Not connected (e.g. RS Components 765-9485)                  |
| 2   | Not connected                                                |
| 3   | Not connected                                                |
| 4   | RS422_RXA (-)                                                |
| 5   | Signal ground                                                |
| 6   | RS422_TXA (-)                                                |
| 7   | RS422_TXB (+)                                                |
| 8   | RS422_RXB (+)                                                |
| 9   | Chassis                                                      |

# RS422 Network Out – 9 way Plg

| Pin | Designation   | (Example MH Connectors MHDM9-DM9S-K) |
|-----|---------------|--------------------------------------|
| 1   | Not connected | (e.g. RS Components 765-9488)        |
| 2   | Not connected |                                      |
| 3   | Not connected |                                      |
| 4   | RS422_RXA (-) |                                      |
| 5   | Signal ground |                                      |
| 6   | RS422_TXA (-) |                                      |
| 7   | RS422_TXB (+) |                                      |
| 8   | RS422_RXB (+) |                                      |
| 9   | Chassis       |                                      |

# **PCI Operation.**

There are three Red LED's on the PCI front panel.

When the PCI box is powered the Power LED will illuminate.

When a WindObserver is connected as above to the PCI box and is set to output continuous data the PCI box RX LED will flash on/off at the WindObserver output rate thus giving a good indication that the WindObserver output is wired to the PCI box correctly and outputting RS422 data correctly.

If the PCI RS 232 connection is connected to a computer then when a terminal programme is opened and commands sent by a PC keypad or program to the PCI box its TX LED will illuminate intermittently indicating a good connection between the PC and PCI box.

# **6.7.** Using the WindObserver 90 with WindDisplays

# Marine WindDisplay

The WindObserver 90 is designed to interface with a Marine WindDisplay unit to provide a complete wind speed and direction system.

When coupled to a Gill supplied Marine WindDisplay (Fig 3), the WindObserver 90 must be set for NMEA (M5 setting, not default) and 4800 baud (B2 setting, not default).

In some installations NMEA, 9600 baud (B3 setting) is used and this would require reconfiguring both the WindObserver and the display for 9600 baud to work.

If the WindObserver 90 is used in default CSV mode (O1) and a fault occurs then note that the WindDisplay may lock into the last valid reading. If required re-configuring the WindObserver 90 to Fixed Field output (O2) will ensure that any fault is flagged on the WindDisplay.

WindObserver 90, 4800 Baud and NMEA unheated configuration settings would be:-

A0 B2 C1 E1 F1 G0000 J1 K1 L1 M5 NA O1 P1 T1 U1 V1 X1 Y1 Z1

WindObserver 90, 4800 Baud and NMEA heated configuration settings would be:-

**NOTE**: Although the WindDisplay can show wind speed in various units, these are calculated within the WindDisplay. **The WindObserver data sent to the WindDisplay must be in metres/sec** (U1 factory default output setting).

A0 B2 C1 E1 F1 G0000 H2 J1 K1 L1 M5 NA O1 P1 T1 U1 V1 X1 Y1 Z1

Gill Supplied Marine Wind Display Part Numbers are:-

| Gill Display Part | Supply Voltage | Data Format | Baud Rate |
|-------------------|----------------|-------------|-----------|
| 1086-PK-083       | 220V AC        | NMEA        | 4800      |
| 1086-PK-084       | 110V AC        | NMEA        | 4800      |

After coupling the WindObserver to a WindDisplay, the Wind Speed units and the Averaging period can be selected using the WindDisplay controls.

Figure 3 Gill Supplied Marine WindDisplay

\_\_\_\_\_

# **Connections to a Gill Marine WindDisplay**

**Note:** The WindDisplay supply on terminals 1 and 2 (15v dc) cannot be used to provide the 20v-30v dc supply voltage needed for the WindObserver sensor circuitry.

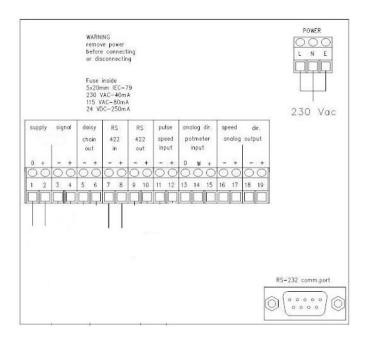

# Wiring Connections

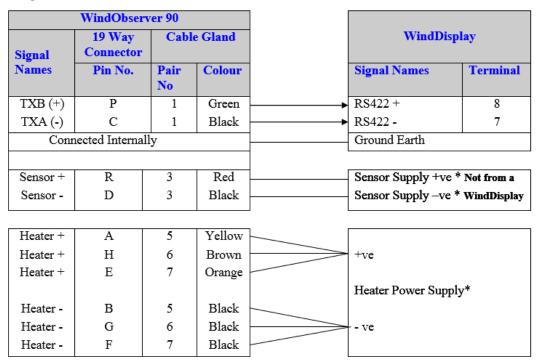

#### **Notes:-**

\*For Power Supply Information see Section 6.4.

Heater Pair wires Yellow, Brown and Orange should be connected in Parallel as to should the return 3 Black wires.

Heating (H2 command) is enabled as a default condition. If heating is not required enabled then the H command must be set for H1.

See Section 8, Configuring for further details.

# **Meteorological WindDisplay**

The WindObserver 90 is designed to interface with a Meteorological WindDisplay unit to provide a complete wind speed and direction system.

To interface to the Meteorological WindDisplay the WindObserver must be set for NMEA (M5) and 4800 Baud (B2) configuration settings.

WindObserver 90, 4800 Baud and NMEA unheated configuration settings would be:-A0 B2 C1 E1 F1 G0000 J1 K1 L1 M5 NA O1 P1 T1 U1 V1 X1 Y1 Z1 WindObserver 90, 4800 Baud and NMEA heated configuration settings would be:-A0 B2 C1 E1 F1 G0000 H2 J1 K1 L1 M5 NA O1 P1 T1 U1 V1 X1 Y1 Z1

Meteorological Wind Display Part numbers are:-

| Gill Part   | Supply Voltage  | Data Format | Baud Rate |
|-------------|-----------------|-------------|-----------|
| 1086-PK-120 | 100V to 240V AC | NMEA        | 4800      |
| 1086-PK-121 | 18V to 32V DC   | NMEA        | 4800      |

**NOTE**: Although the WindDisplay can display wind speed in various units, these are calculated within the WindDisplay. **The WindObserver data coming to the WindDisplay must be in metres/sec** (U1 factory default output setting).

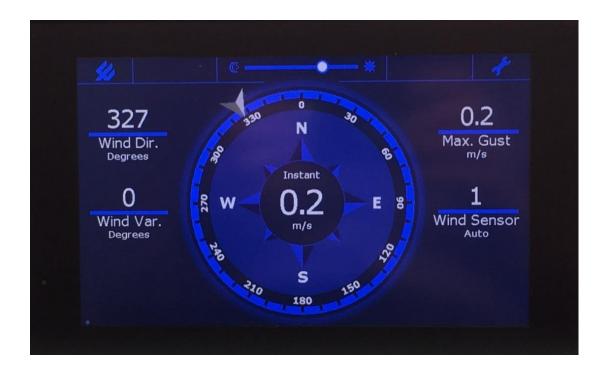

Meteorological WindDisplay

# Connections to a Meteorological WindDisplay.

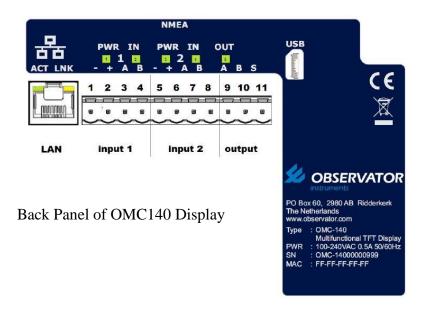

# **Wiring Connections**

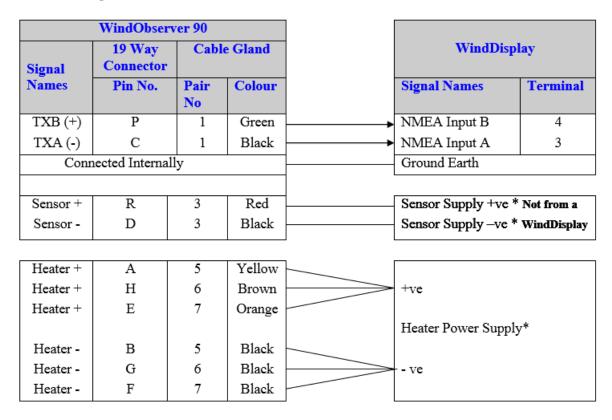

\_\_\_\_\_

# **6.8.** Mechanical installation

Do NOT remove the black "rubber" transducer caps. Warranty is void if the Green security seal is damaged or removed.

Take care not to knock the four Transducer arms.

Before installing, a bench system test is recommended.

All the time the WindObserver 90 is not in its final location, it should be protected from damage by keeping it in the original packaging as long as possible, treating it as a delicate instrument.

When installing the unit handle with lint free gloves and degrease the unit to reduce the build-up of deposits.

Do not apply clamps to the WindObserver cylinder body as this will distort the cylinder and affect sealing.

#### Location

It is important to ensure that the WindObserver 90 is mounted in a position clear of any structure, which may obstruct the airflow or induce turbulence.

Do NOT mount the WindObserver 90 in close proximity of high-powered radar or radio transmitters. A site survey may be required if there is any doubt about the strength of external electrical noise (*See Section 6.1*).

#### **Orientation**

Normally the WindObserver 90 is mounted vertically with the cable exit at the bottom. Alternatively, the unit may be mounted in any orientation, but note that if the unit is mounted with the cable uppermost, the base **must** be fully sealed externally to prevent water penetration. Fit the supplied gasket if the 2 metal mounting faces are of dissimilar metals to prevent galvanic corrosion.

#### **Mounting (Short and Long Mounts)**

A suggested mounting bracket using Short or Long base mounts is shown in Fig 1. It is recommended that the WindObserver 90 mounting bracket be manufactured from stainless steel 316, to prevent possible galvanic corrosion.

It is also recommended that the supplied gasket be always fitted to ensure IP66 rating and to prevent galvanic corrosion if the mounting bracket is not manufactured from stainless steel 316.

Stainless steel 316 fixings must be used.

#### **Base Mount Short**

# 57.00 65.00 4 x M5 TAPPED HOLES 30.00 Ø35.00

#### **Base Mount Long**

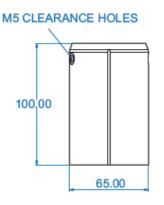

Figure 1. Suggested Mounting Bracket and Earthing (Grounding) Arrangement.

The example shows a long mount fitted to a cable gland unit, a similar Earthing/ mounting arrangement can be used with short mounts and connector based units.

A mounting kit is supplied with the WindObserver 90 to allow assembly of the mount to the base of the WindObserver.

# Included in the supplied mounting kit is an O Ring Seal which must be fitted inside of the Base Mount.

When assembling the 3 off M5x12 mount screws to the mount side first fit a wavy washer, then a flat washer, then the seal washer before screwing to the WindObserver Base mount.

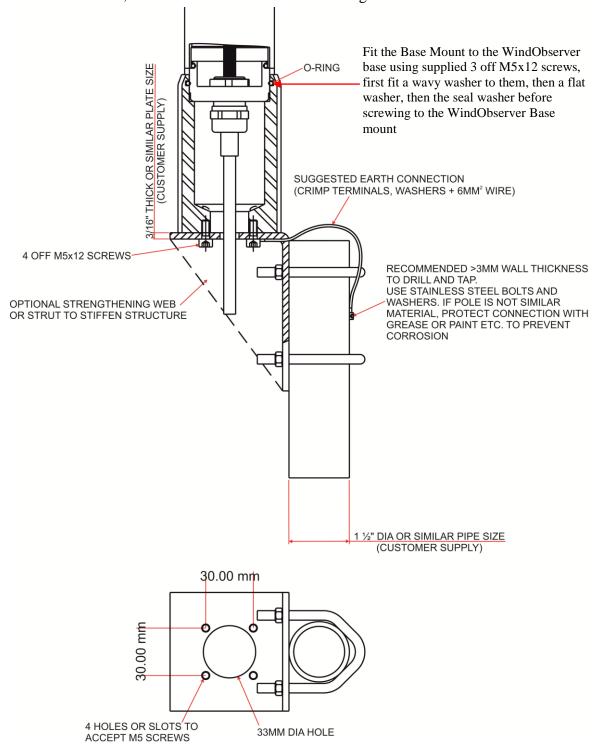

# **Pipe Mounting (use with Pipe Mount)**

The Pipe Mount base for the WindObserver 90 has the following dimensions.

Included in the supplied mounting kit is an O Ring Seal which must be fitted inside of the Pipe Mount Base.

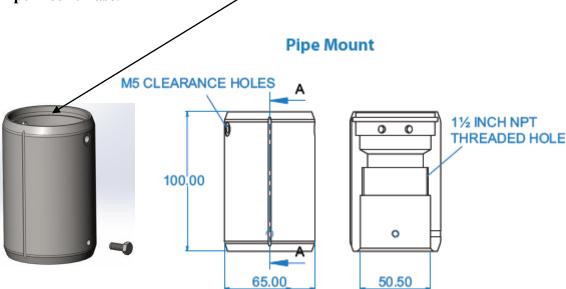

The mounting pole dimension should be 50mm (1.97") diameter.

Three M5 x 12 hex screws are provided to secure the Pipe Mount to the WindObserver base.

Three M5 x 12 hex screws to secure the Pipe Mount to the pipe through M5 tapped holes in the pipe mount.

If a screw threaded pole is used it should be a 1.5 inch National Pipe Thread (NPT) type. It is recommended that the WindObserver mounting pole be manufactured from Stainless Steel 316, to prevent possible galvanic corrosion.

# **Custom Mount (Use with WindObserver No Mount Option)**

Although it is recommended that customers select a base mount option from Gill Instruments, should a customer wish to design their own mount then the WindObserver base dimension details for this are as follows:-

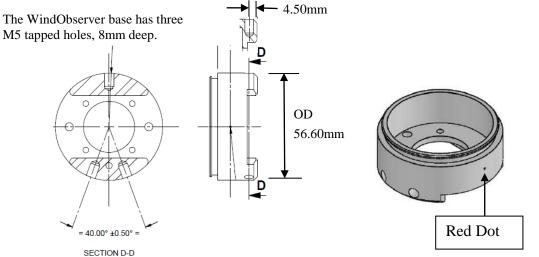

# **Alignment**

The anemometer should be set to point North (or to another known reference direction), using the North Spar, which can be identified from the red dot on the base of the instrument or vertical groove on short base, long base or pipe mount adaptor.

See Figure 2a.

Since all wind measurements are made relative to the North Spar, it is important to use <u>only</u> the North Spar for alignment and <u>not</u> the red dot located at the base of the unit (only visible without base mount) nor vertical groove located on the base mount (only when fitted).

If the unit is used in a tunnel, (and the Tunnel format is used), the unit would normally be aligned with the N-S axis in the horizontal plane.

Figure 2a North Marker (Long Base Mount shown for illustrative purposes).

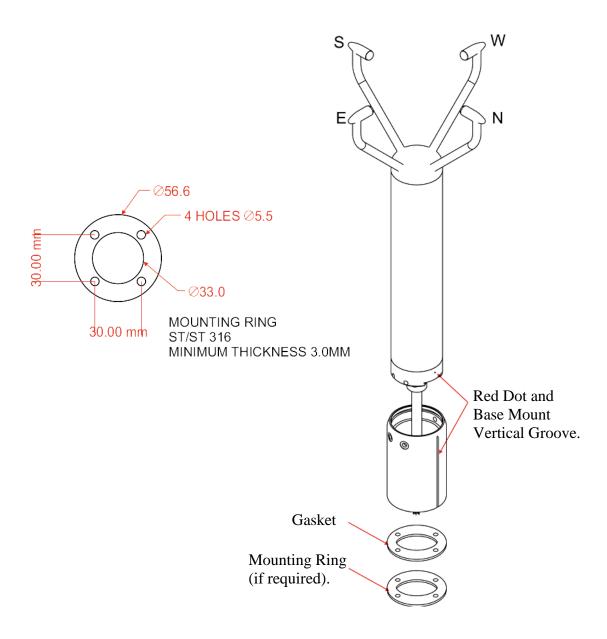

Pipe Mount units do not require the gasket and mounting ring.

Figures 2b WindObserver 90 Outline Dimensions with Mounts

# **Short Base Mount Unit Dimensions** Long Base Mount Unit Dimensions 212.5 212.5 212.5 212.5 477,4 434,4 Ø56,8 Ø56,8 0 0 **(0)**

\_\_\_\_\_

# Pipe Mount Unit Dimensions

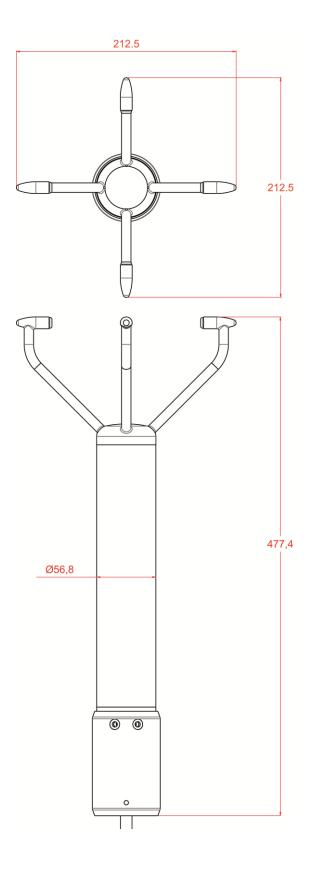

# 7. MESSAGE FORMATS & OPTIONS

On first applying power to the WindObserver 90, it will be in 'Measurement Mode', and it will output wind measurement information in one of the formats as described below.

Setting the output format, units, other parameters, options and the communication settings are all carried out in the alternative 'Configuration Mode'.

# See Section8 CONFIGURING for details of how this is done.

The factory default settings are shown here in **bold**, and for convenience some 'Configuration codes' (as used to set the configuration) are shown in blue boxes. For example M3.

# 7.1. Wind Speed format

The wind speed measurements can be output in one of the following formats: UV, Polar or NMEA.

# **7.2.** Output formats

The UV and Polar wind speed parameters are output in ASCII.

These parameters can be transmitted continuously or polled from the user.

Polar is also available in continuous NMEA format.

# **Output Formats Table**

| Output f    | format | <b>Output</b> (see Notes below) | Configuration code |
|-------------|--------|---------------------------------|--------------------|
| ASCII       | UV     | Continuous                      | M1                 |
| ASCII       | UV     | Polled                          | M3                 |
| ASCII Polar |        | Continuous                      | <mark>M2</mark>    |
| ASCII Polar | 1 Olai | Polled                          | M4                 |
| NMEA        |        | Continuous                      | M5                 |
| ASCII Po    | olar   | Continuous Averaged             | M15                |
| ASCII Polar |        | Polled Averaged                 | M14                |

#### Notes:-

- 1. Continuous Output: In this mode the unit continuously outputs a burst of RS422 level data (the frequency determined by the output rate setting). After the burst of data and until the next data burst the data lines revert to a high impedance state.
- Polled Output: In this mode the data lines are in a high impedance state until the unit is
  polled for data. Upon receipt of a poll command the unit outputs a burst of data at
  RS485 levels and then reverts to a high impedance state until the next poll command
  receipt.

#### Low wind speeds

Whilst the wind speed is below 0.05 metres/sec, the wind direction will not be calculated, and the last known good direction figure is shown. All other output parameters will continue to update at the output rate.

# 7.3. Networking

# Gill Proprietary Network

Each anemometer connected to the network **MUST** be given a unique Unit Identifier (Letters A to Z), and set to a polled tri-state mode (UV or Polar) (M3 or M4). In these modes the communications transmit line is tri-state unless the anemometer is responding to a command. If used in a multi drop system then it is recommended that Unit

Identifiers A, B, C, D, E, F, K, M, N and P are not used. Configuring WindObserver 90 for Half Duplex Operation.

1) Set up Two Terminals: One for RS485 Half Duplex and the other for RS422 Full Duplex.

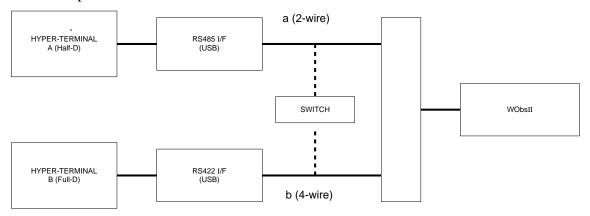

One PC (with two USB ports) can be used for both Terminals, although two may be less confusing.

Note: Power must not be disconnected from the anemometer throughout this procedure.

- 2) Assuming the unit is set for Full Duplex, connect 9-way at [b] disconnect 9-way at [a]. Set Switch to position [b] (4 wire).
- 3) On Terminal B, enter CONFIGURATION MODE. Set Half Duplex (E2). The CONFIRM> prompt will appear.
- 4) Disconnect 9-way [b] and connect 9-way [a]. Set Switch to position [a] (2 wire).
- 5) On Terminal A, type "E" <ENTER> to confirm.
- 6) The unit should now be configured in Half Duplex mode.

Configuring WindObserver 90 for Full Duplex Operation.

- 1) Assuming the unit is set for Half Duplex, disconnect 9-way [b] and connect 9-way [a]. Set Switch to position [a] (2 wire).
- 2) On Terminal A, type "E1" to select Full Duplex. The CONFIRM> prompt will appear.
- 3) Disconnect 9-way [a] and connect 9-way [b]. Set Switch to position [b] (4 wire).
- 4) On Terminal B type "E" <ENTER> to confirm.

# **7.4.** Units

The wind speed can be set to any of the following units:

| Unit                | Abbreviation |
|---------------------|--------------|
| Metres per sec      | m/s          |
| Knots               | knots        |
| Miles per hour      | MPH          |
| Kilometres per hour | kph          |
| Feet per minute     | fpm          |

# 7.5. Output rate

The output frequency is 1, 2 or 4 reading per second. The wind speed is sampled every 25ms, each axis being sampled sequentially. The following Table lists the output per second and the corresponding number of averaged samples. A 25ms sample period is used to process and output the results.

| Outputs per Second | Sample Average |
|--------------------|----------------|
| 1                  | 39             |
| 2                  | 19             |
| 4                  | 9              |

# 7.6. Averaging (Digital Data)

There are two digital averaging options:-

# 7.6.1 G Command Averaging.

Using the G Command in association with modes other than M14, M15 and polled modes.

The Averaging Period can be set from zero to 3600 secs. (1 hour). The default setting is zero. When averaging is enabled, data is output at a rate determined by the averaging period. The data is an average of valid data collected during the averaging period.

If G is set to zero then averaging settings will be disabled.

For instance if the unit is set for G0025 then every 25 seconds there will be a single result output that provides the average of the wind direction and magnitude data over the last 25 seconds.

A,219,000.78,M,60, 0D A,202,000.79,M,60, 06 A,207,001.22,M,60, 0C A,220,000.48,M,60, 04

# 7.6.2 Modes 14 and 15 Road Weather Averaging (RWA).

The averaging is implemented with reference to the following standard:

 Guide to Meteorological Instruments and Methods of Observation – World Meterological Organization WMO-No8 seventh edition 2008 ISBN 978-92-63-10008-S

The direction and magnitude outputs are derived from the vector sum of U and V over the RWALONG averaging period (default 10 minutes in P1).

The gust output is derived from the vector sum of U and V over 3 readings (3 seconds in P1), and the max gust is the maximum of the gust value over the RWASHORT period (default 60 seconds in P1). The max gust value is reset to zero at the end of each RWASHORT period.

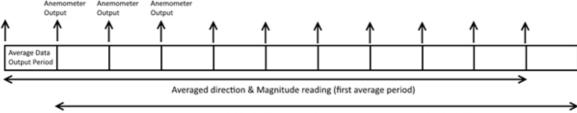

Averaged direction & Magnitude reading (second average period)

**RWA Default settings** are:-

P (Output rate Hz) = 1

RWASHORT = 60

RWALONG = 10

Therefore:

**Anemometer output period** = 60/1 = 60 seconds (the WindObserver will output a reading every 60 seconds).

Averaged direction and magnitude reading =  $10 \times 60 = 600$  seconds (this is the time the readings will be averaged over).

When the average building period has been completed, the average reported thereafter will be a rolling average derived from the last averaged direction and magnitude time period.

# Mode 15 – Averaging Data in Continuous mode.

Averaged Digital Data Output comprises of.

<Start of String>, Unit Identifier, Mode, Averaged Direction, Averaged Magnitude, units, Maximum Gust Direction, Maximum Gust Magnitude, Status, <End of String>, checksum.

e.g.

●A,M15,293,000.03,M,338,000.05,51,♥47

(status code 51 shows measurement average building, non-heat enabled units only).

**8**A,M15,198,000.04,M,088,000.39,00,♥4B

(status code 00 code shows measurement average building period complete and normal operation, non-heat enabled units only).

\_\_\_\_\_\_

Principle set up commands associated with this averaging mode are:-

Px:- Measurement Rate, (P1) this command sets the underlying measurement rate 1Hz.

RWASHORT xx: - Short Term Number, where xx is a number from 10 to 60.

RWALONG xx: - Long Term Number, where xx is a number from 1 to 10.

The Averaged Data Output period in seconds is:-

```
RWASHORT Number
```

Measurement Rate (P Setting Hz value)

Therefore with the RWASHORT number set for 60 (default) and P command set for 1Hz (P1 default) the unit will output a rolling averaged reading every 60 seconds.

The Averaged Direction and Magnitude reading is based on:-

RWALONG Number \* Averaged Data Output period.

Therefore if the RWALONG number is 10 (default) and Averaged Data Output Period is 60 seconds, then the rolling averaged Direction and Magnitude data is calculated over rolling 600 readings.

```
8A, M15, 293, 000.03, M, 338, 000.05, 51, V47
8A, M15, 301, 000.03, M, 304, 000.04, 51, V43
8A, M15, 299, 000.03, M, 285, 000.02, 51, V4D
8A, M15, 303, 000.02, M, 336, 000.02, 51, V47
8A, M15, 291, 000.03, M, 200, 000.64, 51, V48
8A, M15, 291, 000.02, M, 301, 000.03, 51, V48
8A, M15, 243, 000.04, M, 172, 001.52, 51, V42
8A, M15, 236, 000.03, M, 090, 000.08, 51, V44
8A, M15, 198, 000.04, M, 099, 000.09, 51, V4E
8A, M15, 180, 000.04, M, 099, 000.09, 00, V41
8A, M15, 180, 000.03, M, 345, 000.03, 00, V4E
```

The Maximum Gust Direction is the direction of the maximum gust measured over the short term output period. Gust is generated from a rolling 3s average of the short term output period, and reset at the end of short term output period.

The maximum Gust Magnitude is the magnitude of the maximum gust measured over the short term output period. Gust is generated from a rolling 3s average of the short term output period, and reset at the end of short term output period.

#### Notes:-

Non Heat Enabled Units - Whenever the unit is powered up then until the unit has reached its minimum long term averaging interval the status code will read 51 (Measurement Average Building).

Heat Enabled Units - On units where heat is enabled Code 51 will not be output during the measurement average building period, therefore allow for this period on power up before taking readings to be fully averaged (maximum period of 10 minutes).

The G Command setting has no effect on Mode 14 and Mode 15 Settings.

# Mode 14 – Averaging Polled Mode

See Mode 15 for data output format and command explanations.

For ease of use before changing to this Mode set all other WindObserver parameters first including:-

Px:- Measurement Rate, (P1) this command sets the underlying measurement rate of 1Hz.

RWASHORT xx: - Short Term Number, where xx is a number from 10 to 60.

RWALONG xx: - Long Term Number, where xx is a number from 1 to 10.

Once set for Mode 14, to Poll for averaged data use the ? command followed by the unit designator A (default setting, ensure capitol letter used).

The polled mode commands available in this mode are:

| Description                             | Command   | WindObserver response |
|-----------------------------------------|-----------|-----------------------|
| Enable Polled Mode                      | ?         | (None)                |
| WindObserver Unit Identifier (N)        | AZ        | Output generated      |
| Disable Polled mode                     | !         | (None)                |
| Request WindObserver Unit<br>Identifier | &         | A Z (as configured)   |
| Enter Configuration mode                | * <n></n> | CONFIGURATION MODE    |

Where <N> is the unit identifier, if used in a multi-drop system then it is recommended that ID's A to F and KMNP are not used as these characters can be present in the data string.

It is suggested that in polled mode the following sequence is used for every poll for information.

- ? Ensures that the Sensor is enabled to cover the event that a power down has occurred.
- A-Z Appropriate unit designator (capitol letter) sent to retrieve a line of data.
- ! Sent to disable poll mode and reduce possibility of erroneous poll generation.

When polled with the default Mode 14 factory setting the WindObserver (set for default 1Hz output) will output the last valid 10 minute wind speed and direction average, updated every minute along with last valid 1 minute Gust magnitude.

WindObserver 90 Page 36 Issue 5
Doc. No. 1390-PS-0041 August 2021

#### Notes

Non Heat Enabled Units.

If the unit is powered up and polled before the unit has reached its minimum averaging interval the status code will read 51 (Measurement Average Building, non heat enabled units only).

#### Heat Enabled Units.

On units where heat is enabled Code 51 will not be output if polled during the measurement average building period, therefore allow for this period on power up before taking readings to be fully averaged (maximum period of 10 minutes).

```
A, M15, 293, 000.03, M, 338, 000.05, 51, V47
A, M15, 301, 000.03, M, 304, 000.04, 51, V43
A, M15, 299, 000.03, M, 285, 000.02, 51, V40
A, M15, 303, 000.02, M, 336, 000.02, 51, V47
A, M15, 291, 000.03, M, 200, 000.64, 51, V48
A, M15, 291, 000.02, M, 301, 000.03, 51, V48
A, M15, 243, 000.04, M, 172, 001.52, 51, V42
A, M15, 236, 000.03, M, 090, 000.08, 51, V44
A, M15, 243, 000.03, M, 099, 000.09, 51, V4E
A, M15, 198, 000.04, M, 088, 000.39, 00, V4B
A, M15, 180, 000.03, M, 099, 000.09, 00, V41
A, M15, 180, 000.03, M, 345, 000.03, 00, V4E
```

# 7.7. Heating Option

Heating is autonomous and requires no set-up once activated.

Upon unit switch on if heating is enabled and heater power available then a 1 minute burst of heating will occur to give confidence that the heating is functioning.

# **WARNING NOTE:-**

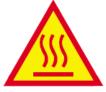

When heating is activated the bullet and transducer arms will get very hot and should not be handled.

#### **7.8. 45°** Offset

If required, the U axis can be offset +45° to the transducer axis.

# 7.9. Vertical Output Padding

A dummy W vector is inserted to provide compatibility with any WindMaster that may be in a network.

# 7.10. ASCII message format (UV and Polar)

# **ASCII UV format**

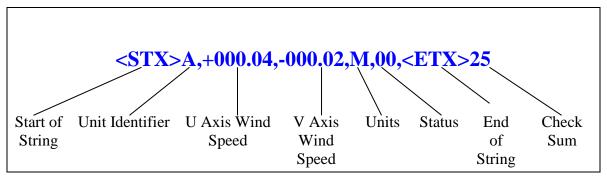

Where

U axis wind speed In increments of 0.01 units (±UUU.UU)
V axis wind speed In increments of 0.01 units (±VVV.VV)

|       | Value | Units                     |
|-------|-------|---------------------------|
| Units | M     | Metres per second (m/s)   |
|       | N     | Knots (knots)             |
|       | P     | Miles per hour (MPH)      |
|       | K     | Kilometres per hour (kph) |
|       | F     | Feet per minute (fpm)     |

Start of string ASCII value 2
Unit identifier Letter A – Z (default A)

Status Value Status

0 OK

60 or 66 Heating enabled and OK if enabled

Any other value Warning or fault condition

- see Section 10.5

**End of string** ASCII value 3

Check sum Exclusive OR of all characters between Start of String

and End of String reported as ASCII hex.

#### **ASCII Polar format**

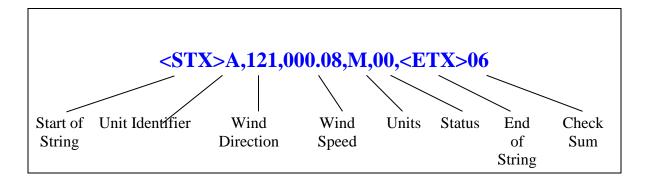

Where

**Wind direction** In degrees relative to N (DDD)

Wind speed In increments of 0.01 units (±MMM.MM)

All other parameters See Section 7.10 **ASCII UV format** 

### **ASCII Polled (UV and Polar)**

When in the Polled mode, an output is only generated when the host system sends a Poll signal to the WindObserver consisting of the WindObserver Unit Identifier – that is, the relevant letter A-Z.

The output formats are otherwise as described above.

The commands available in this mode are:

| Description                             | Command   | WindObserver response       |
|-----------------------------------------|-----------|-----------------------------|
| WindObserver Unit Identifier            | A Z       | Wind speed output generated |
| Enable Polled mode                      | ?         | (None)                      |
| Disable Polled mode                     | !         | (None)                      |
| Request WindObserver Unit<br>Identifier | &         | A Z (as configured)         |
| Enter Configuration mode                | * <n></n> | CONFIGURATION MODE          |

Where <N> is the unit identifier, if used in a multi-drop system then it is recommended that ID's A to F and KMNP are not used as these characters can be present in the data string.

It is suggested that in polled mode the following sequence is used for every poll for information.

- ? Ensures that the Sensor is enabled to cover the event that a power down has occurred.
- A-Z Appropriate unit designator sent to retrieve a line of data.
- ! Sent to disable poll mode and reduce possibility of erroneous poll generation.

When in polled mode the system will respond to the data command within 30mS with the last valid data sample as calculated by the Output rate (P Mode Setting).

If the unit is powered down after use or upon switch on then allow 3 seconds from switch on before sending poll commands.

\_\_\_\_\_\_

# 7.11. NMEA Format

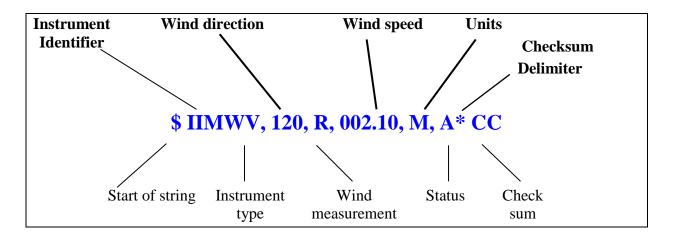

Where

| Wind direction   | In degrees relative to N (DDD)                                             |                           |
|------------------|----------------------------------------------------------------------------|---------------------------|
| Wind speed       | In increments of 0.01 units (±MMM.MM)                                      |                           |
|                  |                                                                            |                           |
|                  |                                                                            |                           |
| Units            | M                                                                          | Metres per second (m/s)   |
|                  | N                                                                          | Knots (knots)             |
|                  | P                                                                          | Miles per hour (MPH)      |
|                  | K                                                                          | Kilometres per hour (kph) |
|                  | F                                                                          | Feet per minute (fpm)     |
| Start of string  | \$                                                                         |                           |
| Instrument type  | IIMWV                                                                      |                           |
| Wind measurement | R                                                                          | Relative wind measurement |
| Status           | A                                                                          | Acceptable measurement    |
|                  | V                                                                          | Void measurement          |
| Check sum        | Exclusive OR of all characters between '\$' and '*' reported as ASCII hex. |                           |

A typical WindObserver 90 configuration suitable for NMEA would be:

B2, E1, F1, G0, K1, L1, M5, O1, P1, U1.

Consult specification NMEA 0183 version 3 (available on the web) <a href="www.nmea.org">www.nmea.org</a> for complete interface details.

WindObserver 90 Page 40 Issue 5
Doc. No. 1390-PS-0041 August 2021

# 7.12. Averaging Format (Modes 14 and 15)

See also Para 7.6.2.

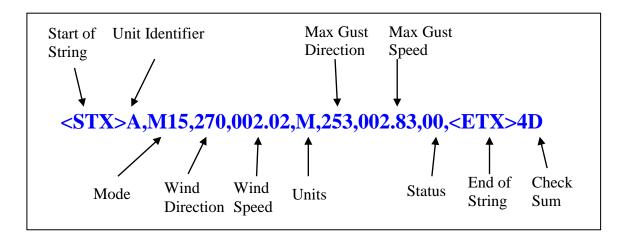

| Start of string           | ASCII value 2                                                                                   |                                                                              |
|---------------------------|-------------------------------------------------------------------------------------------------|------------------------------------------------------------------------------|
| Unit identifier           | Letter $A - Z$ ( <b>default A</b> )                                                             |                                                                              |
| Mode                      | M14                                                                                             | Polled Averaging                                                             |
|                           | M15                                                                                             | Continuous Output Averaging                                                  |
| Wind Direction            |                                                                                                 | In degrees relative to North (DDD) settable average of direction in degrees. |
| Wind Speed                |                                                                                                 | In increments of 0.01 units (±MMM.MM), settable average of speed in m/s.     |
| Units                     | M                                                                                               | Metres per Second                                                            |
|                           | N                                                                                               | Knots                                                                        |
|                           | P                                                                                               | Miles per Hour                                                               |
|                           | K                                                                                               | Kilometres per Hour                                                          |
|                           | F                                                                                               | Feet per Minute                                                              |
| <b>Max Direction Gust</b> |                                                                                                 | In degrees relative to North (DDD)                                           |
| Max Gust Speed            |                                                                                                 | In increments of 0.01 units (±MMM.MM)                                        |
| Status                    | Value                                                                                           | Status                                                                       |
|                           | 00                                                                                              | OK                                                                           |
|                           | 60                                                                                              | Heating enabled and OK if enabled                                            |
|                           | 51                                                                                              | Means that the averaging is incomplete (non-heat enabled units only).        |
|                           | Any other value                                                                                 | Warning or fault condition - see Section 10.5                                |
| End of string             | ASCII value 3                                                                                   |                                                                              |
| Check sum                 | Exclusive OR of all characters between Start of String and End of String reported as ASCII hex. |                                                                              |

WindObserver 90 Page 41 Issue 5
Doc. No. 1390-PS-0041 August 2021

# 8. CONFIGURING

The WindObserver 90 can be configured using Terminal emulator software such as HyperTerminal.

Alternatively it is possible to use Gill Wind Software as a Terminal program only (Wizard and Sync Comms not applicable). Wind will run on PC's with Windows XP and higher and can be downloaded from:-http://www.gill.co.uk/main/software.html.

# 8.1. Configuring using HyperTerminal

**Note** – Other terminal emulators are configured in a very similar way.

- 1. Decide on an available Com port that you want to use (Usually Com1).
- 2. Run Hypertrm.exe.
- 3. Create a New Connection (File → New Connection)
- 4. Enter a **Name** (eg WindObserver).
- 5. Change 'Connect Using' to 'Direct to Com 1' (or other Com port as required)
- 6. Adjust the Port settings to match WindObserver settings. WindObserver default settings are :

Bits per second 9600

Data bits 8

Parity None

Stop bits 1

Flow Control (Handshaking) None

Click on OK and data similar to the following example will scroll on screen at the output rate:

⊕A, 229, 002.74, M, 00, ♥ 06

# **8.2.** Entering Configuration mode

From Continuous mode

**From Polled mode** 

Type \*

Type \*N - where N is the Unit Identifier.

Note - the Unit Identifier must be entered as upper-case

The WindObserver 90 responds with a CONFIGURATION MODE message, stops reporting wind measurements, and waits for a command (as detailed below).

\_\_\_\_\_\_

# 8.3. Returning to Measurement mode

Type Q and press ENTER

If in **Continuous** mode, the anemometer responds with wind measurements immediately, continuing at the selected Sampling rate.

If in **Polled** mode,

- ? Enables poll
- Polls anemometer (where N is the Unit identifier entered as upper-case)

  The anemometer replies with a single set of wind measurements
- & Anemometer replies with Unit identifier
- ! Disables poll

Note:- If the unit is in Polled Mode it is always best to interrogate the unit for data with a perfect before the poll identifier to cater for the event that the power has been switched off or power interrupted.

If used in a multi drop system then it is recommended that Unit Identifiers A, B, C, D, E, F, K, M, N and P are not used.

# 8.4. Checking the configuration

We strongly recommend that, as a standard procedure, you use this command ( D3) prior to, and after, changing any settings. It shows the current settings for all the alterable settings. We suggest you note down your settings, so that you can easily return to them.

Type \* Enters Configuration Mode (from Continuous mode)

Or Type \* N Enters Configuration Mode (from Polled mode)

Type D3 and press ENTER The WindObserver 90 responds with the current settings.

The factory default settings for a heated unit are: -

A0 B3 C1 E1 F1 G0000 H2 J1 K1 L1 M2 NA O1 P1 T1 U1 V1 X1 Y1 Z1

Or factory default settings for an unheated Unit are:-

A0 B3 C1 E1 F1 G0000 J1 K1 L1 M2 NA O1 P1 T1 U1 V1 X1 Y1 Z1

To return to Measurement mode Type Q and press ENTER

How to change these settings is explained in the following sections.

# 8.5. Changing settings

To change a setting, first go into Configuration mode and then refer to the sections below. Enter the Configuration code of the new setting required, followed by ENTER. If successful, the new setting will be echoed back as a message by the WindObserver 90. For example, to change the message format to NMEA, enter Type M5 and press ENTER. The WindObserver 90 will reply with M5. When the unit is returned to the Measurement mode Type Q and press ENTER, it will be in NMEA format.

Note: The factory-set (default) settings are shown in **bold** in the following sections.

# **8.6.** Configuration Settings

# **Ax – Not Applicable**

#### **Bx - Baud Rate**

| Setting | Configuration code |
|---------|--------------------|
| 2400    | B1                 |
| 4800    | B2                 |
| 9600    | B3                 |
| 19200   | B4                 |
| 38400   | B5                 |
| 1200    | B6                 |

To change the Baud rate when using HyperTerminal: -

Eg. If set to B3 (9600 baud) and it is required to set to Baud rate to B2 (4800 baud).

Type \* to enter Configuration Mode.

Type B 2 and press ENTER, (Do not type any further commands at this stage).

Close the 9600 Baud HyperTerminal connection.

Open HyperTerminal and set the new connection Baud Rate to 4800 baud.

Type B and press ENTER, the letter B will be shown followed by Capitol B2

Type Q and press ENTER, data will scroll at the new baud rate.

# Cx- Not applicable.

# Dx- Diagnostic and Configuration Command (see also Section 10.6)

Each of these commands causes a response from the WindObserver 90.

| Item                            | Command code | Typical response                                                                      |
|---------------------------------|--------------|---------------------------------------------------------------------------------------|
| Type and Serial No.             | D1           | *15100001 (where * = E (Unheated unit) or F (Heated Unit)                             |
| Software version                | D2           | 6.05                                                                                  |
| Unit configuration              | D3           | Current configuration: A0 B3 C1 E1 F1 G0000 H2 J1 K1 L1 M2 NA O1 P1 T1 U1 V1 X1 Y1 Z1 |
| Analogue ID (if present)        | D4           | No analogue fitted.                                                                   |
| Anemometer power supply voltage | D5           | +24.2                                                                                 |
| Integrity check                 | D6           | See Para 10.6 Bench Tests                                                             |
|                                 |              |                                                                                       |

# Ex - Full Duplex/Half Duplex Mode

| Setting     | Configuration code |
|-------------|--------------------|
| Full duplex | E1                 |
| Half duplex | E2                 |

Note: - Refer also to Para 7.3 Networking Configuration details.

# **Fx- Data and Parity Options**

| Setting                         | Configuration code |
|---------------------------------|--------------------|
| 8 bits, no parity, 1 stop bit   | F1                 |
| 8 bits, even parity, 1 stop bit | F2                 |
| 8 bits, odd parity, 1 stop bit  | F3                 |

Note: If changing to F2, using a Terminal program then when in configuration mode Type F2 and press Enter, close the terminal program and open a new one with Even parity settings, then type F and press Enter.

# **Gx to Gxxxx - Averaging (Digital Outputs only)**

| Setting             | Configuration code |
|---------------------|--------------------|
| Averaging (Default) | G0000              |

Enter the required averaging period in seconds as a four-figure number between 0000 and 3600.

### Hx - Heating

Heating is autonomous and requires no set-up once activated.

| Setting   | Configuration code |
|-----------|--------------------|
| Disabled  | H1                 |
| Activated | H2                 |
| Activated | H3                 |

H2 command selects heater fault codes 62, 63, 64 and 65.

H3 command selects heater fault codes 66, 67, 68 and 69.

#### Jx - Not applicable

#### **Kx** – **NMEA** Settings

| Setting             | Configuration code |
|---------------------|--------------------|
| NMEA string "IIMWV" | K1                 |
| NMEA string "WIMWV" | K2                 |

### **Lx - ASCII Message Terminator**

| Setting | Configuration code |
|---------|--------------------|
| CR LF   | L1                 |
| LF      | L2                 |

# Mx to Mxx - Message Format

| Output format                    | <b>Configuration code</b> |
|----------------------------------|---------------------------|
| ASCII UV Continuous              | M1                        |
| ASCII Polar Continuous           | M2                        |
| ASCII UV Polled (tri-state) *    | M3                        |
| ASCII Polar Polled (tri-state) * | M4                        |
| NMEA Continuous                  | M5                        |

<sup>\*</sup> If units are to be networked, they MUST be given unique Unit Identifiers.

# Nx - Unit Identifier Address

| Item         | Options            | Command   |
|--------------|--------------------|-----------|
| Node Address | <b>A</b> -(A to Z) | N <a></a> |

If used in a multi-drop system then it is recommended that ID's A to F and K, M, N and P are not used, as these characters can be present in the data string.

# Ox – ASCII Output Format (Output String Padding)

| Setting                        | Configuration code |
|--------------------------------|--------------------|
| Comma Separated Variable (CSV) | 01                 |
| Fixed Field                    | O2                 |

# Example data strings:-

| POLAR                                                            | NMEA                                                             |
|------------------------------------------------------------------|------------------------------------------------------------------|
| <b>CSV</b> data changing to error status code condition.         | CSV data changing to error status code condition.                |
| A,235,000.77,M,60, 0A                                            | \$IIMWV,191,R,000.55,M,A*19                                      |
| A,,,M,04, 24                                                     | \$IIMWV,,R,,M,V*29                                               |
| <b>Fixed Field</b> data changing to error status code condition. | <b>Fixed Field</b> data changing to error status code condition. |
| A,266,000.73,M,60, 08                                            | \$IIMWV,191,R,000.55,M,A*19                                      |
| A,999,999.99,M,04, 0A                                            | \$IIMWV,999,R,999.99,M,V*07                                      |

# Px - Output Rate

| Outputs per second | 1  | 2  | 4  |
|--------------------|----|----|----|
| Configuration code | P1 | P3 | P2 |

# **Q- Measurement Mode**

See Section 8.3.

RWASHORT XX - (Short term number, default 60).

Where XX = 10 to 60, associated with Mode 14 and Mode 15 averaging.

**RWALONG XX** - (Long term number, default 10).

Where XX = 1 to 10, associated with Mode 14 and Mode 15 averaging.

# Tx - Not Applicable.

# **Ux – Digital Output Units**

| Units              | metres/sec | knots   | miles / hour | kilometre/hour | feet / minute |
|--------------------|------------|---------|--------------|----------------|---------------|
|                    | (m/s)      | (knots) | (MPH)        | (kph)          | (fpm)         |
| Configuration code | U1         | U2      | U3           | U4             | U5            |

# Vx- Vertical Output Padding

| Setting                         | Configuration code |
|---------------------------------|--------------------|
| Disable vertical output padding | V1                 |
| Enable vertical output padding  | V2                 |

# Xx - 45° Alignment Offset/Inverted Operation

| Setting                              | Configuration code | Notes                                                                                                    |
|--------------------------------------|--------------------|----------------------------------------------------------------------------------------------------|
| Align U axis with transducer axis    | X1                 | X1. Aligns U axis with North/South axis.                                                                                               |
| Align U axis +45° to transducer axis | X2                 | X2. This re-aligns both U&V and polarity 45° to transducer axis.                                                                       |
| Reverses Polar<br>Direction          | X3                 | X3 reverses reported polar direction to allow the instrument to be mounted upside down. N.B. Does NOT affect UV alignment (Mode 1, 3). |
| Align @ 45° from<br>North            | X4                 | X4 set polar alignment at 45 degrees from North when instrument is mounted upside down.  Does NOT affect UV alignment (Mode 1, 3).     |

Figure 4 shows the polarity of U and V if the wind components along the U and V axis are blowing in the direction of the respective arrows.

Figure 4 UV Polarity

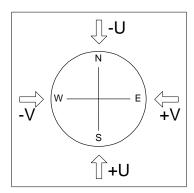

Yx - Not Applicable.

Zx – Not Applicable.

# 9. VIEW AND LOG DATA WITH WINDVIEW SOFTWARE

# 9.1. Introduction

Gill WindView Software can be downloaded from <a href="http://gillinstruments.com/main/software.html">http://gillinstruments.com/main/software.html</a>

Gill Wind View will run on PC's with Windows XP onwards operating systems.

# 9.2. Connect to an Instrument using Gill WindView Software

Open WindView Software.

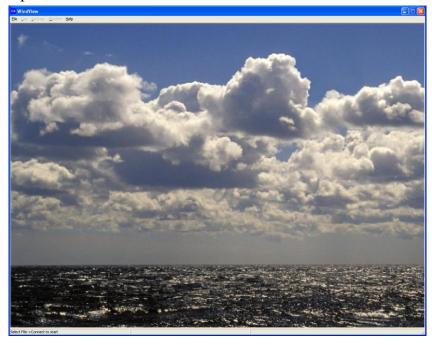

# Select File/Connect.

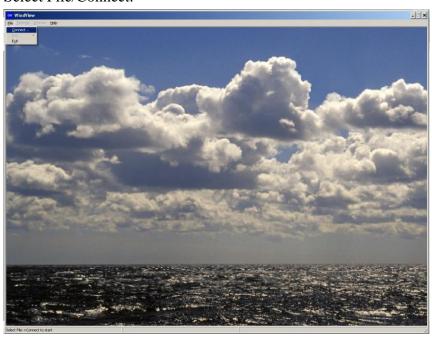

The default connection name is Anemometer 1, it can be re-named if required.

Select the Output Format to match the Sensor format i.e. the WindObserver default format is Gill Polar (2 axis).

If the WindObserver were set for UV or NMEA output then choose the appropriate format setting from the drop down menu.

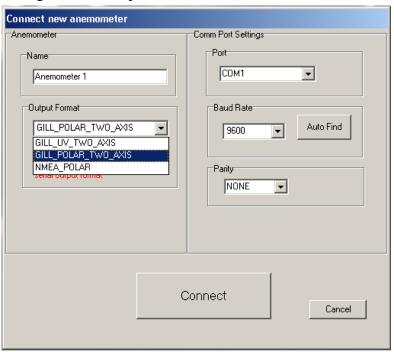

From the Port drop down menu select the PC COM Port to which the WindObserver is connected to e.g. COM 9.

Select the Baud rate setting from the drop down menu to match that of the Windobserver, the Windobserver default baud rate is 9600 baud.

Leave Parity setting at None.

Click on Connect.

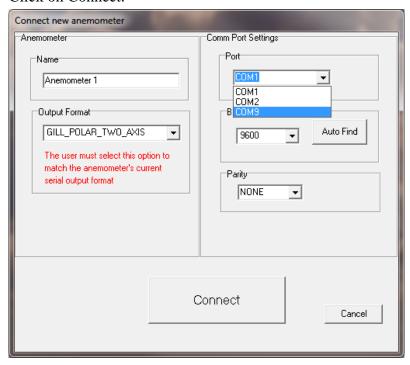

The Data button screen will show the WindObserver data scrolling on screen updated at the WindObserver Output rate.

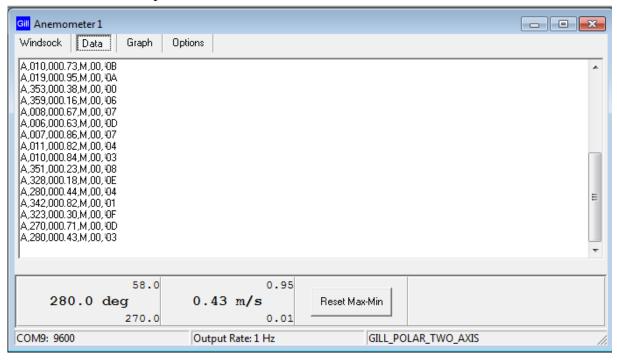

# 9.3. WindSock Function

Click on the WindSock button to give a Direction display and digital readout of Direction and Wind Speed:-

On screen Maximum and Minimum readings of Wind speed and Directions are also displayed digitally and can be reset using the Reset Max/Min button.

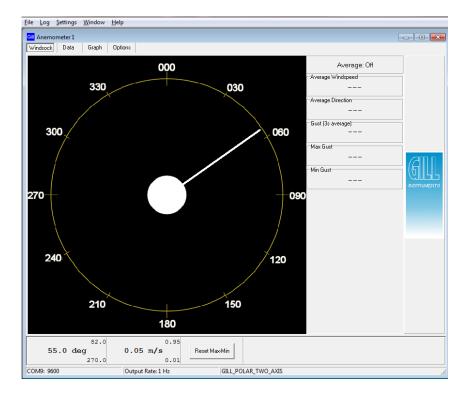

# 9.4. Logging Data.

To Log WindObserver data, from the WindView top menu select Settings/Logging. If Segmented log files are required tick the Enable box and select the length of each log file.

Tick the Record Formatting box options for Appending PC Time and Date Stamp and sequential line numbering as required.

Date and Time are taken from the PC clock.

The Log Description box allows a free text file header to be added to the log file.

Save the Log file to the required Directory.

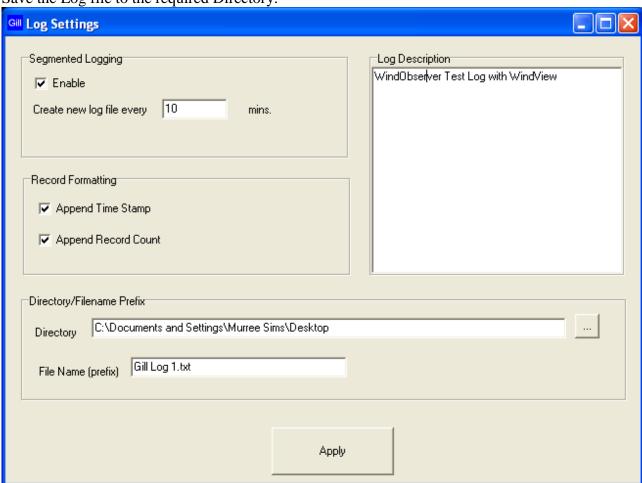

Click on Apply gives the following screen, click on OK:-

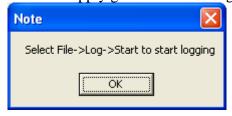

# To Start Logging.

From the top menu select Log.

Click on Log/Start to commence logging.

#### To Stop Logging.

From the top menu select Log.

Click on Log/Stop to stop logging.

The logged data is saved to a PC text file that can be opened with Notepad or equivalent and the following example illustrates the saved time/date stamped WindObserver data. Note: The Data and time information are taken from the PC Clock.

```
File Edit Format View Help

windView Log File
windobserver Test Log with windView
Name: Anemometer 1
Output Format: GILL_POLAR_TWO_AXIS
Log file opened: 06/10/2010 08:38:30

A, 351,000.02,M,60,00D,1,06/10/2010 08:38:31
A, 351,000.02,M,60,00D,2,06/10/2010 08:38:32
A, 351,000.01,M,60,00E,3,06/10/2010 08:38:33
A, 351,000.01,M,60,00E,3,06/10/2010 08:38:33
A, 351,000.01,M,60,00E,4,06/10/2010 08:38:34
A, 351,000.02,M,60,00D,7,06/10/2010 08:38:35
A, 351,000.02,M,60,00D,7,06/10/2010 08:38:37
A, 351,000.02,M,60,00E,8,06/10/2010 08:38:37
A, 351,000.01,M,60,00E,8,06/10/2010 08:38:38
A, 351,000.01,M,60,00E,9,06/10/2010 08:38:39
A, 351,000.01,M,60,00E,10,06/10/2010 08:38:40
A, 351,000.01,M,60,00E,10,06/10/2010 08:38:41
A, 351,000.01,M,60,00E,12,06/10/2010 08:38:42
A, 351,000.01,M,60,00E,12,06/10/2010 08:38:44
A, 351,000.01,M,60,00E,13,06/10/2010 08:38:44
A, 351,000.00,M,60,00E,13,06/10/2010 08:38:44
A, 351,000.00,M,60,00E,13,06/10/2010 08:38:44
A, 351,000.00,M,60,00E,13,06/10/2010 08:38:44
A, 351,000.00,M,60,00E,13,06/10/2010 08:38:44
```

The logged Wind Data .txt file can be imported into Microsoft Excel if it is required to manipulate the data or graph plot the data.

# 10. MAINTENANCE & FAULT-FINDING

# 10.1. Cleaning and Handling

When installing the unit handle with lint free gloves and degrease the unit to reduce the build-up of deposits.

If there is any build-up of deposit on the unit, it should be gently cleaned with a cloth, moistened with soft detergent. Solvents should not be used, and care should be taken to avoid scratching any surfaces. The unit must be allowed to defrost naturally after being exposed to snow or icy conditions, do NOT attempt to remove ice or snow with a tool.

When heating is activated the bullet and transducer arms will get very hot and should not be handled.

Do NOT remove black "rubber" transducer caps.

# 10.2. Servicing

There are no moving parts or user-serviceable parts requiring routine maintenance. Opening the unit or breaking the security seal will void the warranty and the calibration. In the event of failure, prior to returning the unit to your authorised Gill distributor, it is recommended that:

- All cables and connectors are checked for continuity, bad contacts, corrosion etc.
- A bench test is carried out as described in Section 10.6.
- ➤ Contact your supplier for advice if failure persists.

# 10.3. Fault-finding

| Symptom                                          | Solution                                                                                                    |
|--------------------------------------------------|----------------------------------------------------------------------------------------------------|
|                                                  | Check DC power to WindObserver 90, cable and connections.                                                            |
|                                                  | Check comms settings of WindObserver 90 (as detailed in Section 8) and host system match, including correct Com port |
| No output                                        | Check unit is in Continuous mode                                                                                     |
|                                                  | Check that in-line communication devices are wired correctly.                                                        |
|                                                  | NOTE: It is usual for Anemometer TX + to be connected to converter device RX +                                       |
|                                                  | Check comms settings of WindObserver 90 and host system match.                                                       |
| Corrupted output                                 | Try a slower baud rate.                                                                                              |
|                                                  | Check cable lengths and type of cable.                                                                               |
| One way communication                            | Check wiring is in accordance with the manual.                                                                       |
| Failed/Incorrect<br>output, data<br>invalid flag | Check that transducer path is not blocked                                                                            |

-

### 10.4. Safe Mode

If a unit is received that will not communicate or the configuration settings are not known then Safe Mode can be used to establish communication with the WindObserver 90 and change configuration settings.

### Initial Set Up.

The WindObserver 90 RS422 Pair 1 and Pair 2 TX and RX output connections (4 wires) are connected to a PC via an RS422 to RS232/USB Converter.

Open a Terminal program e.g. Windows HyperTerminal (or use Gill Wind Software as a Terminal program).

Select the required COM port.

Set the Baud rate to 19200 baud (if using the Wind Terminal program it opens at 19200 baud).

To Place the unit into Safe Mode.

Turn off the WindObserver 90.

Ensure the Terminal program is set for 19200 baud,

Hold down the PC keyboard \* key and turn on the WindObserver 90 Power Supply.

The words SAFE MODE should appear on the terminal screen.

If not then power down the WindObserver 90, hold the \* key and re-power sensor.

To now check the unit: -

Type D1 and press Enter, to see serial number.

Type D2 and Press Enter to see Firmware version.

Type D3 to see configuration settings,

```
SAFE MODE
D1
F922036
D1
D2
5.00
D2
D3
current configuration :
A0 B2 C1 E1 F1 G0000 H2 J1 K1 L1 M5 NA O2 P1 T1 U1 V1 X1 Y1 Z1
```

Change settings if required.

Type Q and press Enter to go back into measurement mode.

If powering down the instrument and repowering and no change has been made to the baud rate (B command) then open a new terminal program at the units original baud rate setting (the default setting would be 9600 Bauds).

# 10.5. Status (error) codes

The Status code is sent as part of each wind measurement message.

**Note:** Status Codes 60 to 69 are only applicable to a unit with the heating option.

| Code    | Status                                                       | Condition                                                                                               |
|---------|--------------------------------------------------------------|----------------------------------------------------------------------------------------------------|
| 00      | OK Heating set off                                           | Valid data, sufficient samples in average period                                                        |
| 60 (H2) | OK and heating enabled                                       | Valid data, sufficient samples in average period                                                        |
| A       | OK                                                           | NMEA data Acceptable                                                                                    |
| 01      | Axis 1 failed                                                | Insufficient samples in average period on U axis                                                        |
| 02      | Axis 2 failed                                                | Insufficient samples in average period on V axis                                                        |
| 04      | Axis 1 and 2 failed                                          | Insufficient samples in average period on both axes                                                     |
| 08      | NVM error                                                    | NVM checksum failed, data could be uncalibrated.                                                        |
| 09      | ROM error                                                    | ROM checksum failed, data could be uncalibrated.                                                        |
| 51      | Measurement average building.                                | Data valid but warns that average period not reached when averaging used (non-heat enabled units only). |
| 62 (H2) | No power to heating module                                   | Valid data still output                                                                                 |
| 63 (H2) | Hardware fault – e.g.<br>Heater pcb faulty                   | Valid data still output.                                                                                |
| 65 (H2) | Warning – Heater<br>Supply volts too high<br>or pcb too hot. | Valid data still output.                                                                                |
| V       | NMEA data Void                                               | Invalid data output                                                                                     |
| 66 (H3) | OK and heating enabled                                       | Valid data, sufficient samples in average period                                                        |
| 67 (H3) | No power to heating module                                   | Valid data still output.                                                                                |
| 68 (H3) | Hardware fault – e.g.<br>Heater pcb faulty                   | Valid data still output.                                                                                |
| 69 (H3) | Warning – Heater<br>Supply volts too high<br>or pcb too hot. | Valid data still output.                                                                                |

### 10.6. Bench test

#### Data Tests

- 1. Couple the WindObserver 90 to the host system and power supply, using a known working test cable.
- 2. Check that the unit is correctly configured by going into Configuration mode and using 3 See Section 8.4 Checking the Configuration.
- 3. Check for normal output data, and that the Status Code is OK 00, 60, 66 or A (for NMEA format).
- 4. If the status code is other than these, refer to Section 10.5 Status (error) codes.
- 5. Use an office fan or similar to check that the unit is sensing wind, turning the unit to simulate changing wind direction and to check that both axes are functioning.
- 6. Note that this is a quick functional test. There are no calibration adjustments; the unit is designed NOT to require re-calibration within its lifetime.

# Heater Tests (Heater Option (Only)

- 1. Connect the WindObserver Sensor and Heater connections to a 24v dc, 7A or greater supply.
- 2. Switch on the 24v dc supply and observe that the peak heater current drawn is greater than 4 amps.
- 3. Heating current will be taken for about 60 seconds, check that after this period each of the 4 sensor bullets are warm to touch.

#### **Use of an Integrity Check Chamber (Optional Item)**

The Integrity Check Chamber (ICC) is designed to:

- 1. Provide a zero wind environment to confirm the WindObserver zero calibration.
- 2. Identify any gross changes in the head geometry that would affect the performance.

The ICC has been designed to be used in an indoor still air environment with an ambient temperature between 17°C and 23°C. When conducting the test it is important that the ICC is assembled on to the WindObserver head and not touched or moved during the test.

This test is only valid if undertaken with an ICC purchased from Gill.

Note:- The Heater supply should be disconnected or turned off when using the ICC.

#### **Zero Wind Check**

Configure your PC to run HyperTerminal and assemble the ICC by inserting the reflector cases and the two halves of the ICC onto the WindObserver 90. The ICC must be retained using the strips provided. Then:

- 1. Ensure that the WindObserver 90 is set for Polar (M2) mode. For Factory default settings see section 8.4.
- 2. Enter Measurement Mode and Record/View data

In still air wind speed measurements should not exceed 0.03m/s. If wind speed exceeds 0.03m/s contact Gill Instruments.

### Alignment Check

Ensure the ICC is assembled correctly on the WindObserver 90 and heating supply turned off. Using HyperTerminal, enter Configuration Mode as described in Section 8.

Enter D6.

A typical report as shown below will be displayed.

D6

ALIGMENT LIMITS: U=2424,2524

V=2434.2434

ALIGNMENT U:2474 \*PASS\*

ALIGNMENT V:2484 \*PASS\*

**D6** 

If 'Refer to Manual' is shown check test temperature conditions are 17 to 23 deg C and tested under zero wind condition.

If there has been no significant changes to The WindObserver 90 head configuration then \*PASS\* will confirm correct operation.

Alterations to the head geometry can result in a \*FAIL\* or 'Insufficient Samples' message. If this occurs please contact Gill Instruments.

# 10.7. Returning units

If the unit has to be returned, it should be carefully packed in the original packaging and returned to your authorised Gill distributor, with a full description of the fault condition.

# 11. APPENDICES

# 11.1. Glossary & Abbreviations

| Item                     | Meaning                                                                                                 |
|--------------------------|----------------------------------------------------------------------------------------------------|
| CAL                      | Calibration                                                                                             |
| CR                       | Carriage Return                                                                                         |
| CRLF                     | Carriage Return Line Feed                                                                               |
| CSV                      | Comma Separated Variable                                                                                |
| ENG                      | Engineering                                                                                             |
| ESC                      | ESCape key on keyboard used to stop any process that is being executed                                  |
| ETX                      | End of string character                                                                                 |
| FAC                      | Factory                                                                                                 |
| fpm                      | Feet per minute                                                                                         |
| GND                      | GrouND                                                                                                  |
| HEX                      | HEXadecimal                                                                                             |
| I/P                      | InPut                                                                                                   |
| IP66                     | Protection Classification                                                                               |
| KPH                      | Kilometres per Hour                                                                                     |
| LF                       | Line Feed                                                                                               |
| m/s                      | Metres per second                                                                                       |
| MAG                      | MAGnitude - scalar reference to wind speed                                                              |
| MAX                      | MAXimum                                                                                                 |
| MPH                      | Miles per Hour                                                                                          |
| NEMA                     | National Electrical Manufacturers Association                                                           |
| NMEA 0183<br>(version 3) | National Marine Electronics Association standard for interfacing marine electronic navigational devices |
| No:                      | Number                                                                                                  |
| NVM                      | Non-Volatile Memory                                                                                     |
| O/P                      | Output                                                                                                  |
| PC                       | IBM compatible Personal Computer                                                                        |
| PCB                      | Printed Circuit Board                                                                                   |
| POR                      | Power On Reset                                                                                          |
| ROM                      | Read Only Memory                                                                                        |
| RS232                    | Communications standard                                                                                 |

| Item  | Meaning                   |  |
|-------|---------------------------|--|
| RS422 | Communications standard   |  |
| RS485 | Communications standard   |  |
| RTS   | Request To Send           |  |
| RWA   | Road Weather Averaging    |  |
| RX    | Receive                   |  |
| RXD   | Received Data             |  |
| S/W   | SoftWare                  |  |
| SOS   | Speed Of Sound            |  |
| SEC   | SECond                    |  |
| STX   | Start of string character |  |
| TERM  | TERMinal                  |  |
| TX    | Transmit                  |  |
| TXD   | Transmitted Data          |  |
| +VE   | Positive                  |  |
| -VE   | Negative                  |  |
| WRT   | With Respect To           |  |

# 11.2. Guarantee

For terms of guarantee contact your supplier or refer to the Gill Instruments Terms & Conditions here:

 $\underline{https://gill.group/wp\text{-}content/uploads/} \underline{Gill\text{-}Group\text{-}Company\text{-}Terms\text{-}Conditions\text{-}of\text{-}Sale-} 9170\text{-}0003\text{-}Issue\text{-}02\text{-}March\text{-}20...\text{-}pdf}$ 

Warranty is void if the green security seal covering base nuts is damaged or broken, or the transducer caps have been damaged.

## 11.3. FCC

WindObserver 90 complies with part 15 of the RCC Rules. Operation is subject to the following two conditions:-

- (1) This device may not cause harmful interference, and
- (2) This device must accept any interference received, including interference that may cause undesired operation.

This equipment has been tested and found to comply with the limits for a Class A digital device, pursuant to part 15 of the FCC Rules. These limits are designed to provide reasonable protection against harmful interference when the equipment is operated in a commercial environment. This equipment generates, uses, and can radiate radio frequency energy and, if not installed and used in accordance with the instruction manual, may cause harmful interference to radio communications. Operation of this equipment in a residential area is likely to cause harmful interference in which case the user will be required to correct the interference at his own expense.

# 11.4. Principle of operation

The WindObserver 90 measures the times taken for an ultrasonic pulse of sound to travel from the North transducer to the South transducer, and compares it with the time for a pulse to travel from S to N transducer. Likewise times are compared between West and East, and E and W transducer.

If, for example, a North wind is blowing, then the time taken for the pulse to travel from N to S will be faster than from S to N, whereas the W to E, and E to W times will be the same. The wind speed and direction (and the speed of sound) can then be calculated from the differences in the times of flight on each axis. This calculation is independent of factors such as temperature.

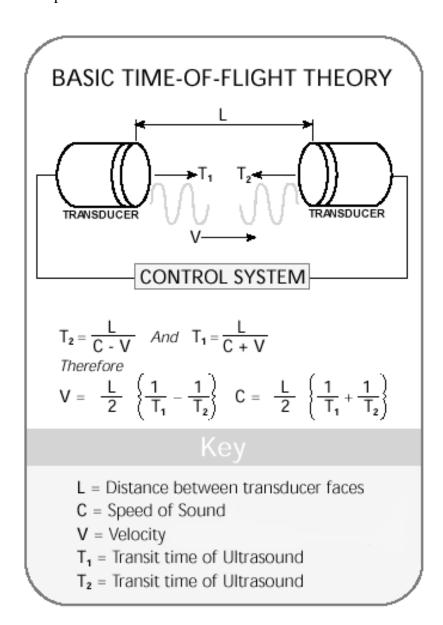

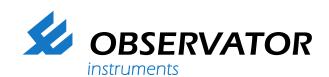

As a representative of this supplier, we – from Observator – distribute these products. Originating from the Netherlands, Observator has grown into an internationally oriented company with a worldwide distribution network.

# For more information contact Observator Instruments:

#### Australia

T: +61 3 8706 5000

E: sales.au@observator.com / service.au@observator.com

## Germany

T: +49 (0)152 02047306 / +49 (0)152 02047308 E: contact@observator.com

#### The Netherlands

T: +31 (0)180 463411

E: sales@observator.com / service@observator.com

#### **Poland**

T: +48 537 209 665 E: a.miller@observator.com

# Singapore

T: +65 68 72 08 63 E: sales@observator.sg

# **United Kingdom**

T: +44 (0)783 346 4884 E: info.uk@observator.com

# Welcome to the world of Observator

Since 1924 Observator has evolved to be a trend-setting developer and supplier in a wide variety of industries. Originating from the Netherlands, Observator has grown into an internationally oriented company with a worldwide distribution network and offices in Australia, Germany, the Netherlands, Singapore and the United Kingdom.